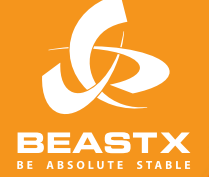

# MICROBEAS

3 AXIS MEMS GYRO SYSTEM FOR RC-MODEL AIRCRAFT

# **BEDIENUNGSANLEITUNG** Version 3.0

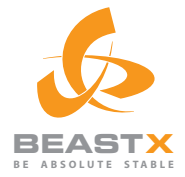

# I MADE IN GERMANY MICROBEZ 3 AXIS MEMS GYRO SYSTEM FOR RC-MODEL AIRCRAFT

# **BEDIENUNGSANLEITUNG** Version 3.0

# **INHALT**

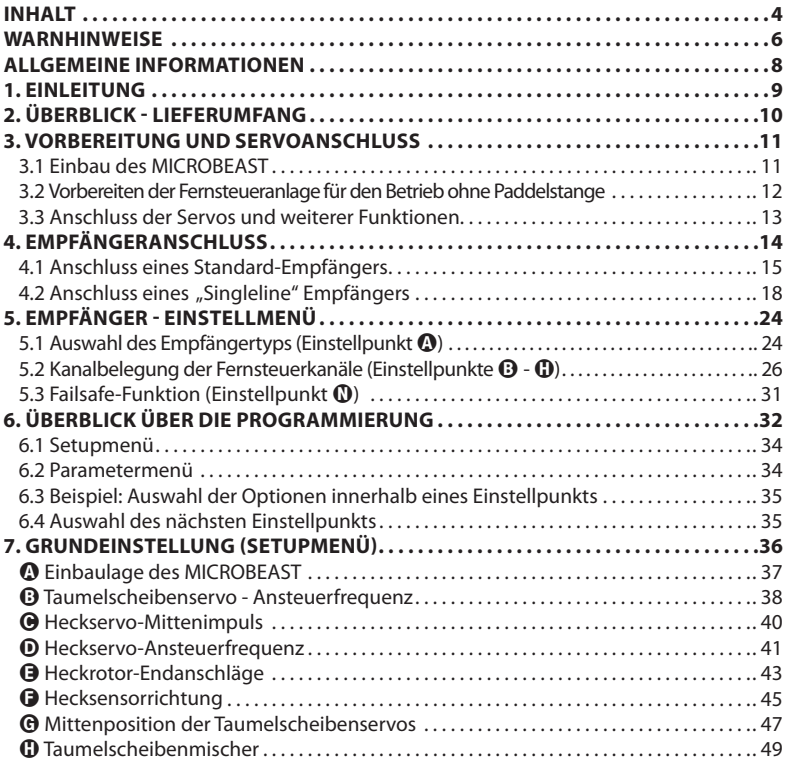

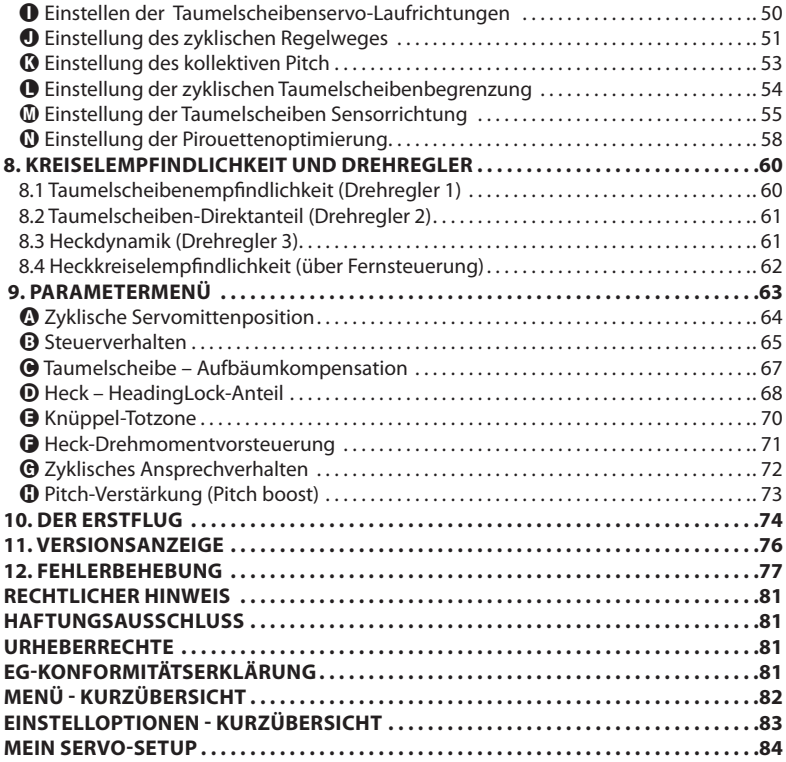

# **WARNHINWEISE**

 RC-Modellhubschrauber sind kein Spielzeug! Die Rotorblätter drehen mit hohen Geschwindigkeiten und können bei unsachgemäßem Gebrauch zu potentiellen Risiken und ernsthaften Verletzungen führen. Es ist zwingend erforderlich, die allgemeinen Sicherheitsregeln im Umgang mit RC-Modellen sowie die örtlichen Gesetze zu beachten. Diese können Sie bei Modellflugvereinen in Ihrer Nähe oder den Modellflug-Dachverbänden erfragen.

A Achten Sie auf Ihre eigene Sicherheit, sowie auf die Sicherheit anderer in Ihrer Umgebung, wenn Sie unser Produkt benutzen. Fliegen Sie ausschließlich in freien Gebieten, weit entfernt von anderen Personen. Benutzen Sie RC-Flugmodelle niemals in unmittelbarer Nähe zu Wohngebieten oder Menschenansammlungen. RC-Flugmodelle können aus verschiedensten Gründen, wie mangelhafter Wartung, Pilotenfehlern oder Funkstörungen ausfallen oder abstürzen und dadurch zu schweren Unfällen führen. Die Piloten sind voll verantwortlich für ihr Handeln und für durch den Betrieb ihrer Flugmodelle entstehende Beschädigungen und Verletzungen.

 Das MICROBEAST ist keine Flughilfe für Anfänger! Es ersetzt lediglich die normalerweise bei Modellhelikoptern erforderliche Paddelstange. Sie sollten beim Gebrauch daher unbedingt schon über Flugerfahrung und Erfahrung im Umgang von RC-Modellhelikoptern besitzen. Andernfalls empfehlen wir die Unterstützung durch einen erfahrenen Modellflugpiloten bevor Sie Ihren ersten Flug alleine wagen. Auch ein Flugtraining mit Hilfe von Modellflugsimulationen am PC kann den Einstieg in den Flugmodellsport erleichtern. Bitte wenden Sie sich an den örtlichen Fachhändler, wenn Sie technische Beratung benötigen oder Probleme während des Betriebs mit unserem Produkt auftauchen sollten.

 Lesen Sie die folgende Bedienungsanleitung vor der ersten Inbetriebnahme des MICROBEAST gründlich durch und stellen Sie das System entsprechend dieser Anleitung sorgfältig ein. Lassen Sie sich für die Einstellung genügend Zeit und kontrollieren Sie jeden Schritt auf seine Richtigkeit. Achten Sie auch auf einen mechanisch sauberen und einwandfreien Aufbau Ihres Modellhelikopters. Ein falsch eingestelltes System kann zu schweren Unfällen sowie zur Beschädigung des Modells führen.

 RC-Modelle bestehen aus vielen elektronischen Präzisionskomponenten. Es ist wichtig, das Modell von Feuchtigkeit und anderen Fremdstoffen fernzuhalten. Wird das Modell Feuchtigkeit jeglicher Art ausgesetzt, so kann dies zu Fehlfunktionen führen, welche Abstürze mit sich bringen können. Nicht bei Regen oder extremer Luftfeuchtigkeit benutzen!

 Setzen Sie das MICROBEAST vor und während des Betriebes keinen extremen Temperaturschwankungen aus. Warten Sie vor dem Einschalten einige Zeit, damit sich die Elektronik akklimatisieren kann und evtl. auftretendes Kondenswasser verdunstet ist.

 MICROBEAST besteht aus hochempfindlichen elektrischen Komponenten, deren Betriebsfähigkeit durch starke Vibrationen oder elektrostatische Entladungen eingeschränkt werden kann. Sollten Sie derartige Störfaktoren an Ihrem Modell feststellen, ist die Benutzung von MICROBEAST solange einzustellen, bis die Störungen beseitigt wurden.

 Achten Sie beim Betrieb des Helikopters mit MICROBEAST auf eine ausreichend dimensionierte und stabile Empfängerstromversorgung. Durch die direkte Anlenkung der Rotorblatthalter ohne Paddelstange sind die Servos erhöhten Stellkräften ausgesetzt und durch das zwischengeschaltete elektronische Kreiselsystem werden die Servos wesentlich öfter angesteuert als bei herkömmlicher Verwendung. **Diese Faktoren lassen den Stromverbrauch im Vergleich zu einem Helikopter mit Paddelstange extrem ansteigen!**

 Insbesondere bei Betrieb von Elektromodellen mit "Singleline" Empfängern ist darauf zu achten, dass während der Einstellarbeiten der Elektromotor nicht ungewollt anlaufen kann, falls der Motorregler direkt am MICROBEAST angeschlossen ist. Wir empfehlen, für die Dauer der Einstellarbeiten den Elektromotor nicht an den Motorsteller anzustecken und vor der ersten Inbetriebnahme den Elektromotor nicht an das Rotorsystem anzukoppeln sondern zu überprüfen, ob der Motor bei Einschalten der Empfangsanlage ungewollt anlaufen kann. Bei getrennter Spannungsversorgung sollte der Flugakku nicht angesteckt werden.

## **ALLGEMEINE INFORMATIONEN**

# **Bitte beachten Sie, dass diese Bedienungsanleitung nur für die MICROBEAST Softwareversion 3.x.x gültig ist!**

Welche Softwareversion Ihr MICROBEAST im Lieferzustand besitzt, lässt sich am Aufkleber auf der Originalverpackung ablesen. Ausserdem können Sie die Version mit dem optional erhältlichen USB2SYS Interface am Computer auslesen oder auch einfach die Version während der Initialisierungsphase nach dem Einschalten direkt am MICROBEAST ablesen:

Das MICROBEAST führt zuerst kurz einen LED-Test durch. Dabei leuchten alle Menü-LEDs gleichzeitig und die Status LED wechselt der Reihe nach die Farbe. Anschließend leuchtet für ca. 3 Sekunden die Status LED rot, währenddessen zeigen die Menü LEDs  $\Omega$  -  $\Omega$  die erste Stelle und die Menü LEDs  $\Omega$  -  $\Omega$ die zweite Stelle der aufgespielten Software an. **In Bezug auf die Bedienungsanleitung ist nur die erste Stelle der Softwareversion wichtig.**

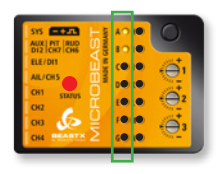

#### **Softwareversion: 3.x.x**

In der Reihe @ bis @ müssen die LEDs @ und @ leuchten. Die LEDs  $\mathbf{\Omega}$  -  $\mathbf{\Omega}$  sind in Bezug auf die Bedienungsanleitung irrelevant.

Sollte NUR die LED B aufleuchten oder die Initialisierung nicht wie beschrieben ablaufen sondern NUR aus einem Lauflicht aller Menü LEDs A - N bestehen, so ist auf Ihrem MICROBEAST eine ältere Version aufgespielt. In diesem Fall empfehlen wir ein Update auf eine neuere Softwareversion. Möchten Sie die alte Softwareversion weiter nutzen, so müssen Sie hierzu unbedingt die passende Anleitung verwenden, jedoch nicht die vorliegende!

Weitere Information zur integrierten Versionsanzeige erhalten Sie in Abschnitt 10 dieser Anleitung.

#### **1. EINLEITUNG**

#### **Vielen Dank, dass Sie sich für unser MICROBEAST entschieden haben!**

MICROBEAST ist ein einfach zu bedienendes 3-Achs-Kreiselsystem, das es ermöglicht, Modellhelikopter ohne Paddelstange zu fliegen und somit die umgesetzte Leistung des Helis zu erhöhen und die Wendigkeit und das Flugverhalten individuell an die Bedürfnisse des Nutzers anzupassen.

Zusätzlich ist im MICROBEAST ein hochwertiges Heckkreiselsystem integriert, wodurch perfektes Stoppverhalten und eine hohe Haltekraft des Heckrotors in allen Fluglagen gewährleistet werden.

Das MICROBEAST kann in fast allen Heligrößen verbaut werden, egal ob mit Elektro- oder Verbrennungsmotor und entspricht höchsten Maßstäben im Bereich der Modellheliszene.

MICROBEAST ist allerdings keine Flughilfe für Anfänger! Sollten Sie noch unerfahren im Umgang mit Modellhelikoptern sein, so ziehen Sie bitte einen erfahrenen Piloten für die Einstellung und die ersten Flugversuche zu Rate.

Die folgende Anleitung wird Sie Schritt für Schritt vom korrekten Einbau des Systems bis hin zum Erstflug begleiten. Lesen Sie die Anleitung aufmerksam durch. Sie werden sehen, bei der Entwicklung des MICROBEAST haben wir auf einfachste Bedienbarkeit geachtet und schon bald können Sie das System intuitiv bedienen.

Im Anhang finden Sie eine Schnellübersicht über die Programmierebenen, die Sie später auf dem Flugfeld als kurzes Nachschlagewerk nutzen können.

Wir empfehlen Ihnen, von Zeit zu Zeit unsere Homepage **WWW.BEASTX.COM** zu besuchen, wo wir Sie über neueste Updates und Downloads informieren werden und wo wir ein Forum bereitstellen, in dem Sie schnell und unkompliziert Fragen zum Produkt stellen können.

An dieser Stelle wünschen wir Ihnen schon einmal viel Spaß mit dem MICROBEAST und allzeit absturzfreie Flüge.

#### **Ihr BEASTX-Team**

# **2. ÜBERBLICK - LIEFERUMFANG**

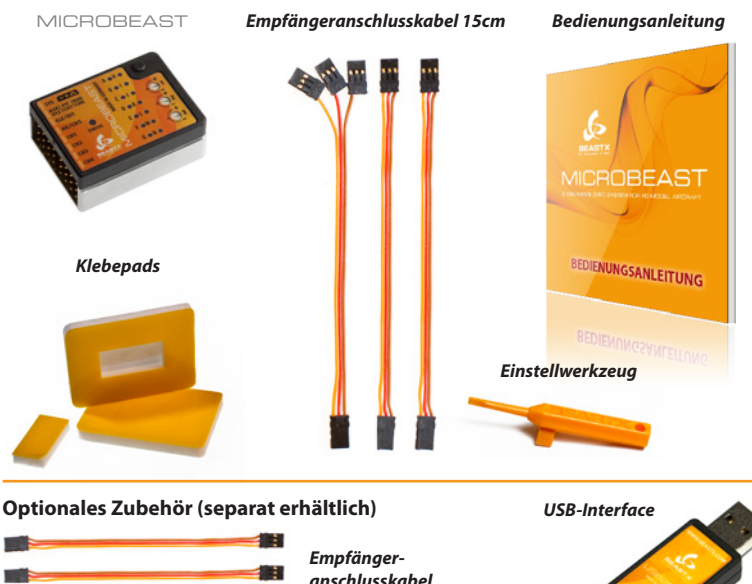

*Kabel für den Heckkreiselbetrieb anschlusskabel 8cm Spektrum®-Adapterkabel*

## **3. VORBEREITUNG UND SERVOANSCHLUSS**

# **3.1 Einbau des MICROBEAST**

Befestigen Sie das MICROBEAST mit einem der beiliegenden Klebepads an einer möglichst vibrationsarmen Stelle in Ihrem Helikopter (z.B. auf der Kreisel- oder Empfängerplattform). Gegebenenfalls ist je nach Vibrationspotential des Helikopters auch ein anderes, geeigneteres Klebepad für die einwandfreie Funktion notwendig. Bei Fragen hierzu wenden Sie sich bitte an Ihren MICROBEAST Händler.

Der Einbau des MICROBEAST kann wahlweise flach oder hochkant erfolgen, auch verkehrt herum unter dem Helikopter. Allerdings müssen die **Stecker der Anschlusskabel immer in oder gegen die Flugrichtung** des Helikopters zeigen.

Achten Sie darauf, dass die **Gehäusekanten des** MICROBEAST **absolut parallel zu den Drehachsen des Helikopters** ausgerichtet sind und insbesondere die Montagestelle auf der Roll- und Nickachse winkelrichtig zur Hauptrotorwelle ist!

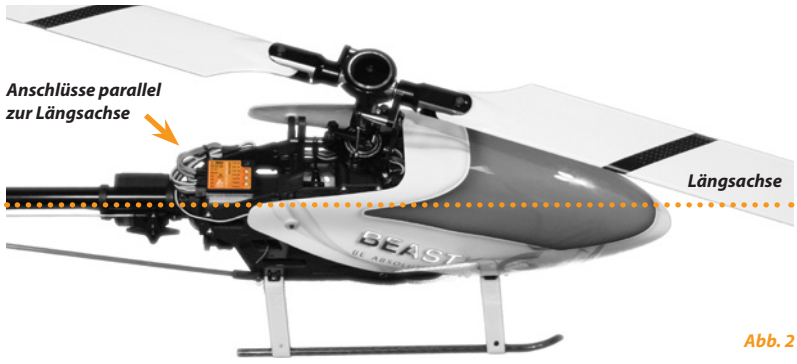

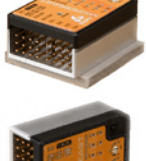

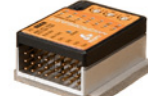

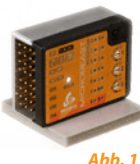

# **3.2 Vorbereiten der Fernsteueranlage für den Betrieb ohne Paddelstange**

*(Dies gilt nicht für den Alleinbetrieb als Heckkreisel mit dem optional zu erwerbenden Kabel, siehe hierfür Abschnitt 4.1.2)*

Legen Sie in Ihrem Fernsteuersender einen neuen Modellspeicher für Ihr Modell an. Für den Betrieb Ihres Helis mit dem MICROBEAST dürfen keinerlei Mischfunktionen für die Taumelscheibe und das Heck aktiviert sein. Jede Steuerfunktion wird über einen ungemischten Kanalausgang am Empfänger ausgegeben. Die Anforderungen an den Fernsteuersender sind daher für den Betrieb mit dem MICROBEAST sehr gering.

Stellen Sie alle Trimmungen auf neutral und die Servowege vorerst auf 100% (durch Vergrößerung oder Reduzierung der Servowege auf Heck, Roll und Nick können Sie später die maximale Drehrate des Helikopters beeinflussen, siehe Abschnitt 9-B).

Verwenden Sie auf keinen Fall eine elektronische Taumelscheibenmischung: diese Aufgabe übernimmt das MICROBEAST. Wählen Sie bei Ihrem Fernsteuersender auf jeden Fall eine mechanische Taumelscheibenmischung aus, oftmals als "H1" oder "1 Servo" bezeichnet.

Verstellen Sie auch die Pitchkurve noch nicht, sondern lassen Sie diese linear von -100% bis +100% verlaufen.

Stellen Sie nochmals sicher, dass keinerlei Mischfunktionen, wie zum Beispiel ein Drehmomentausgleich auf Heck, aktiv sind und die Einstellungen und Trimmungen in allen Flugphasen gleich sind, falls eine Flugphasenumschaltung verwendet wird.

Die anderen Einstellungen für den Motor oder eventuelle Zusatzfunktionen können Sie wie gewohnt an Ihrer Fernsteuerung vornehmen. Diese sind von der Einstellung des MICROBEAST unabhängig.

# **3.3 Anschluss der Servos und weiterer Funktionen**

Auf Steckplatz CH1 kommt das Nickservo. Bei elektronischer Taumelscheibenmischung sind die beiden Rollservos an CH2 und CH3 anzuschließen, bei mechanischer Mischung steckt an CH2 das Rollservo und an CH3 das Pitchservo. Das Heckservo ist an CH4 anzustecken. *Abb. 3*

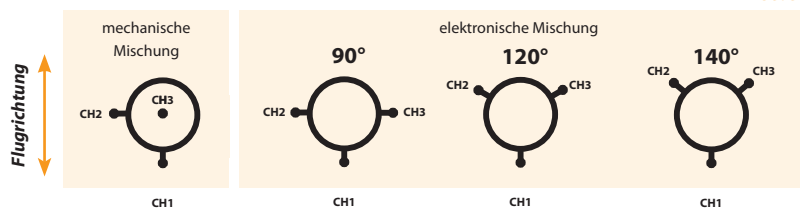

**Stecken Sie die Servos noch nicht am** MICROBEAST **an, solange nicht der richtige Servotyp und die passende Ansteuerfrequenz im Setupmenü ausgewählt wurden.** Außerdem empfehlen wir die Servohörner noch nicht auf die Servos aufzustecken. Diese könnten ansonsten beim ersten Einschalten mechanisch anlaufen und beschädigt werden.

Wenn Sie die Kabel in Ihrem Modell verlegen, achten Sie darauf, dass diese am MICROBEAST zugspannungsfrei sind und das MICROBEAST frei schwingen kann.

Es ist nicht empfehlenswert, die Kabel **unmittelbar** nach dem MICROBEAST zu bündeln. Sie müssen aber andererseits so befestigt werden, dass das MICROBEAST nicht während des Fluges durch das Eigengewicht der Kabel bewegt wird. Verwenden Sie insbesondere in unmittelbarer Nähe zu der Stelle, an der die Kabel in das MICROBEAST eingesteckt sind, keinen Schrumpf- oder Gewebeschlauch um die Kabel zu bündeln oder zu ummanteln. Dies macht die Kabel steif und unflexibel und kann dazu führen, dass selbst geringste Vibrationen auf das MICROBEAST übertragen werden.

**An dieser Stelle möchten wir auch nochmal darauf hinweisen, dass auf eine ausreichende Dimensionierung der Empfängerstromversorgung zu achten ist. Bei Helikoptern ohne Hilfsrotorebene ist die Belastung der Servos und damit verbunden der Stromverbrauch deutlich höher als bei Helikoptern mit Paddelstange! Ausserdem werden die Taumelscheibenservos durch das elektronische Regelsystem ständig angesteuert.**

# **4. EMPFÄNGERANSCHLUSS**

In Bezug auf die Ansteuerung des MICROBEAST haben Sie die Möglichkeit, unterschiedliche Empfängertypen zu verwenden. Es wird hierbei grundsätzlich zwischen herkömmlichen Standard Empfänger und "Singleline" Empfänger unterschieden:

Ein **Standard Empfänger** ist JEDER Empfänger den Sie über 5 einzelne Stecker an das MICROBEAST anschließen. Über jeden dieser 5 Stecker wir jeweils nur eine Funktion übertragen. Durch richtiges Einstecken der einzelnen Stecker wird die richtige Funktion auf den passenden Eingang am MICROBEAST geführt. Wie ein Standard Empfänger im Flybarless - Betrieb anzuschließen ist, wird in Unterabschnitt 4.1.1 beschrieben.

Daneben ist auch die Verwendung des MICROBEAST als reiner Heckkreisel möglich. Sehen Sie hierzu Ahschnitt 4.1.2.

Bei einem **"Singleline" Empfänger** werden alle Kanäle gemeinsam über nur einen einzigen Anschluss zum MICROBEAST geführt. Aufgrund dessen ist es hier nicht möglich durch passendes Einstecken die richtigen Funktionen dem MICROBEAST zuzuordnen. So muß diese Zuordung über eine entsprechende Einstellung am MICROBEAST gemacht werden (beschrieben in Kapitel 5).

Darüber hinaus kann ein Singleline Empfänger zusätzlich auch Einzelanschlüsse haben, so wie ein Standard Empfänger. Ihn in Verbindung mit dem MICROBEAST müssen Sie ihn nur als "Singleline" Empfänger behandeln, wenn Sie ihn auch als solchen anschließen, also die Ansteuerung der Funktionen des MICROBEAST über nur eine einzelne Leitung geschieht.

Wie die jeweils nutzbaren "Singleline" Empfänger anzuschließen sind, wird in Abschnitt 4.2 beschrieben.

Eine Nutzung als reiner Heckkreisel im "Singleline" Betrieb ist unter Umständen möglich, aber nicht vorgesehen und wird daher im Folgenden nicht weiter beschrieben

# **4.1 Anschluss eines Standard-Empfängers**

#### **4.1.1 Standardempfänger im Flybarless - Betrieb**

Bei Nutzung eines herkömmlichen Standardempfängers wird das MICROBEAST wie folgt an die jeweiligen Kanalausgänge des Empfängers angeschlossen:

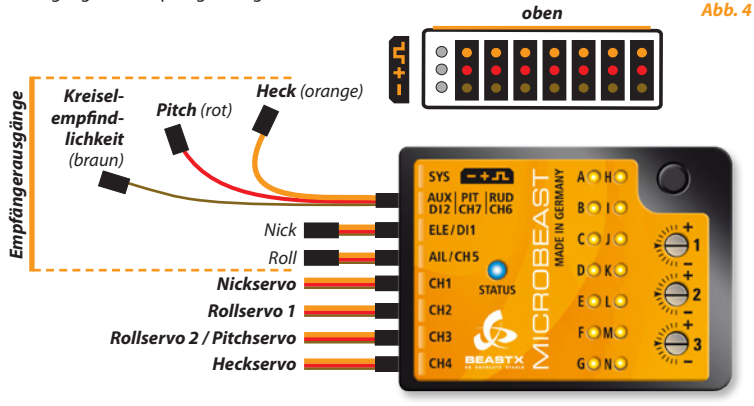

Stecken Sie die Verbindungskabel für Roll, Nick, Pitch, Heck und Kreiselempfindlichkeit (Gain) in den Fernsteuerempfänger und das MICROBEAST ein. Um die Kanalbelegung Ihres Fernsteuerempfängers zu erfahren, lesen Sie die Anleitung zu Ihrem Sender oder fragen Sie beim Hersteller nach.

Zum Anstecken von **Roll und Nick** werden beidseitig 3-adrige Kabel verwendet, die neben dem Steuersignal auch die Stromversorgung vom Empfänger zum MICROBEAST übertragen.

**Pitch** (rot)**, Heck** (orange) **und Gain** (braun) haben nur jeweils eine Leitung für das Steuersignal und stecken am MICROBEAST auf einem Kombi-Steckplatz. Achten Sie unbedingt darauf, dass Sie diese Stecker am Empfänger richtig herum anstecken. **Obwohl hier die Kabelfarbe unterschiedlich ist, handelt es sich bei allen drei um Signalleitungen!**

Stecken Sie alle Stecker auch polrichtig in das MICROBEAST ein. Die orangefarbene Leitung muss am MICROBEAST immer die oberste sein und die braune Leitung die unterste. Achten Sie auch darauf, die Stecker nicht versehentlich in den Zwischenraum neben den Pins oder vertikal um einen Pin versetzt einzustecken.

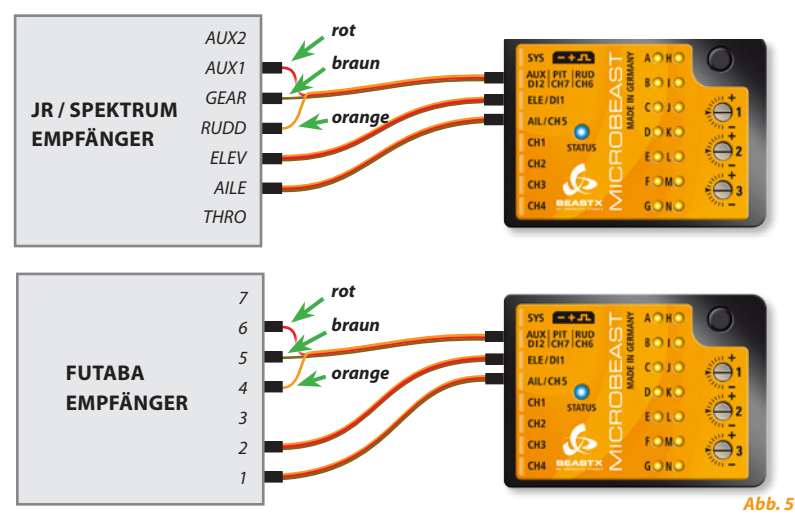

Andere Leitungen wie z.B. von Gasservo, Motorregler oder Stromversorgung sind wie gewohnt an den Fernsteuerempfänger anzuschließen.

Obige Abbildungen sind nur beispielhaft. Selbstverständlich funktioniert das MICROBEAST auch mit anderen Empfängern und Fernsteuersystemen.

Denken Sie daran, dass nicht der Empfänger entscheidend ist für die Kanalreihenfolge, sondern dass diese sich in erster Linie nach der Belegung der Steuerfunktionen im Sender richtet. Wenn Sie nicht wissen, in welcher Reihenfolge die Kanäle Ihrem Sender/Empfänger entsprechend anzustecken sind, schlagen Sie in der Anleitung zu Ihrem Sender und Empfänger nach, sehen Sie auf den Servomonitor der Fernsteueranlage (falls vorhanden) oder fragen Sie den Hersteller Ihres Fernsteuersenders.

**Wenn alles korrekt angeschlossen ist, können Sie direkt bei Kapitel 6 fortfahren.** Beachten Sie aber, falls Sie das MICROBEAST vorher schon in Verbindung mit einem "Singleline" Empfänger benutzt haben, dass Sie im Empfänger - Einstellmenü unter Einstellpunkt @ wieder auf "Standard Empfänger" zurückstellen müssen (beschrieben in Abschnitt 5.1).

#### **4.1.2 Verwendung des MICROBEAST als Heckkreisel**

Das MICROBEAST kann auch als alleinstehender Heckkreisel verwendet werden. Hierfür ist ein optional zu erwerbendes Kabel für den Heckkreiselbetrieb notwendig. Dieses sorgt dafür, dass das MICROBEAST mit Spannung versorgt wird und die erforderlichen Signale für den Heckkanal und den Kanal für die Kreiselempfindlichkeit übertragen werden.

Schließen Sie das Signalkabel mit der gelben oder orangefarbenen Leitung an den Anschluss **[AUX|Pit|Rud]**  am MICROBEAST an. Die orangefarbene Leitung muss dabei die obere Leitung sein, die näher am Gehäusedeckel sitzt. Das Kabel mit der Spannungsversorgung ist daneben am Eingang **[ELE|DI1]** anzustecken. Die braune Leitung für den Minuspol muss dabei die unterste Leitung sein, die näher zum Gehäuseboden zeigt. Der Pluspol (rot) liegt in der Mitte. Das Heckservo wird am Ausgang [CH4] angesteckt. Bei der Verwendung als Heckkreisel müssen im Setupmenü nur die Punkte (0, O, O, O und O eingestellt werden. Die anderen Punkte können übersprungen werden.

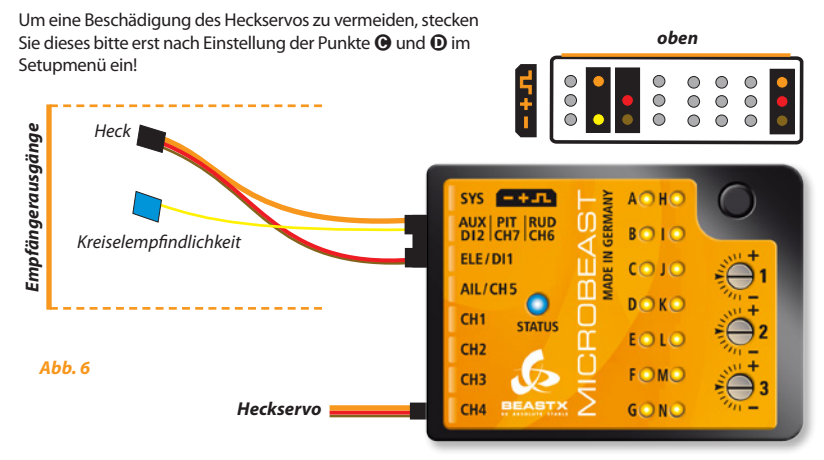

**Wenn alles korrekt angeschlossen ist, können Sie direkt bei Kapitel 6 fortfahren.** Beachten Sie aber, falls Sie das MICROBEAST vorher schon in Verbindung mit einem "Singleline" Empfänger benutzt haben, dass Sie im Empfänger - Einstellmenü unter Einstellpunkt @ wieder auf "Standard Empfänger" zurückstellen müssen (beschrieben in Abschnitt 5.1).

# **4.2 Anschluss eines "Singleline" Empfängers**

Das MICROBEAST ermöglicht neben der Verwendung herkömmlicher Fernsteuerempfänger mit Ausgabe einzelner Kanalsignale auch den Einsatz spezieller Empfänger, welche die Kanalsignale als ein zusammengefasstes "Singleline"-Signal ausgeben. Hierzu gehören Spektrum® Satellitenempfänger, PPM-Summensignalempfänger (z.B. Futaba®-Empfänger der SP-Serie oder Satellitenempfänger von Jeti®), Empfänger mit Futaba® S-BUS sowie auch Empfänger mit SRXL kompatiblem Datenausgang (z.B. SRXL-Multiplex und BEASTRX).

#### **4.2.1 Allgemeine Hinweise**

Im Betrieb mit "Singleline" Empfängern kann das Gasservo/der Motorregler auf [CH5] am MICROBEAST angeschlossen werden. Bei Verwendung eines Motorreglers für Elektromodelle mit BEC erfolgt über diesen Steckplatz auch die Stromversorgung des MICROBEAST, der Servos und des Empfängers.

Wir empfehlen bei Empfängern, welche zusätzlich zum "Singleline" Ausgang auch normale Servoausgänge besitzen, das Gasservo bzw. den Motorregler direkt am Empfänger anzustecken, um die Failsafe/Hold-Funktionen des Fernsteuersystems nutzen zu können. Ein Hold/Failsafe Zustand im MICROBEAST selbst kann nur ausgelöst werden, wenn im Falle eines Funkverbindungsverlustes kein gültiges Steuersignal mehr an das MICROBEAST über den "Singelline" Ausgang gesendet wird. Es geben jedoch die meisten "Singleline" Empfänger bei Funkverbindungsverlust weiterhin Daten am "Singleline" Ausgang aus. Daher ist ein Funkverbindungsverlust für das MICROBEAST nicht erkennbar. Das MICROBEAST kann in so einem Fall keinen eigenen Hold/Failsafe Zustand herbeiführen!

An Steckplatz **[DI2|CH7|CH6]** steht am obersten Pin **CH6** der Anschluss eines weiteren Kanals zur Verfügung, beispielsweise für die Ansteuerung eines Motorreglers (Governor) für Verbrennungsmotoren. Bitte beachten Sie, dass an diesem Steckplatz nur das Signal ausgegeben wird und keine Stromversorgung erfolgt. Ein Servo kann dort aus diesem Grund nicht direkt angesteckt werden. Die beiden unteren Pins DI2 und CH7 sind für andere Anwendungen reserviert. **Stecken Sie hier auf keinen Fall eine Stromquelle an, dies könnte das MICROBEAST beschädigen!**

Verfügt bei einem Elektromodell der Motorregler über eine zweite BEC-Leitung sollte diese am **[SYS]**- Anschluss oder falls möglich, am Empfänger zusätzlich angesteckt werden.

Bei Modellen mit separater Stromversorgung kann diese am MICROBEAST lediglich an den **[SYS]**–Anschluss angesteckt werden. Daher sollte bei größeren Modellen unbedingt auf ausreichende Dimensionierung der Versorgungsleitung geachtet werden, z. B. durch Anschluss einer zweiten Versorgungsleitung an einen freien Steckplatz am Empfänger oder durch paralleles Einschleifen einer weiteren Versorgungsleitung mittels eines V-Kabels in einen der Servoausgänge.

#### **4.2.2 Spektrum® Satellitenempfänger**

Um einen Spektrum® Satellitenempfänger (remote receiver) am MICROBEAST anzuschließen ist ein spezieller Adapter mit integrierter Spannungsregelung notwendig, der optional erhältlich ist. Dieser Adapter wird am Eingang **[DI1]** des MICROBEAST angeschlossen. Bitte achten Sie auf korrekte Polung, die orangefarbene Signalleitung muss dem Gehäusedeckel am nächsten sein. Der Stecker des Spektrum® Satellitenempfängers wird dann in den Adapter eingesteckt.

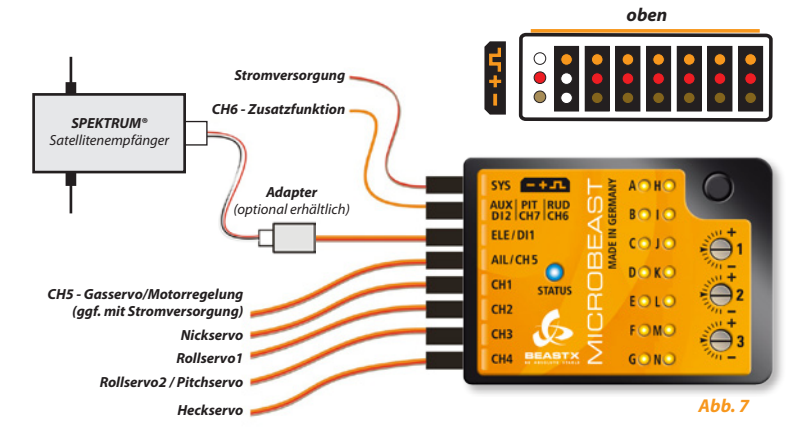

 **Die Verwendung des MICROBEAST mit lediglich einem Spektrum® Satellitenempfänger**  ▲ **ist aufgrund der eingeschränkten Reichweite durch das fehlende Antennendiversity nur in Micro- oder Minihelikoptern (Helikopter der 450er Klasse) zulässig!**

#### **Binding eines Spektrum® Satellitenempfängers**

Im Falle der Nutzung eines Spektrum® Satellitenempfängers muss vor der Programmierung des MICROBEAST zuerst der Satellitenempfänger an die Fernsteueranlage gebunden werden. Dieser Schritt ist unbedingt durchzuführen, selbst wenn der Satellit schon anderweitig in Verwendung war (z.B. in Verbindung mit einem "Standard" Spektrum®-Empfänger) und schon früher an die Anlage gebunden wurde.

Zum Binden muss der Satellitenempfänger per Adapter mit dem MICROBEAST verbunden sein. **Gleichzeitig mit dem Bindevorgang wird die Art des Satellitenempfängers bestimmt, also ob es sich um einen DSMX oder einen DSM2 Satelliten handelt (nicht entscheidend ist, welches Übertragungsverfahren Sie tatsächlich im Fernsteuersender auswählen bzw. nutzen!). Es ist sehr wichtig, hier den korrekten Satelliten-Typ zu wählen, da eine falsche Einstellung vermeintlich zu funktionieren scheint, im späteren Betrieb aber zu Funkstörungen oder kompletten Verlust der Verbindung führen kann!**

Stecken Sie einen Spektrum® "Bind Plug" auf den [SYS] Anschluss des MICROBEAST. In Fällen, in denen die Stromversorgung ausschließlich über den [SYS] Anschluss erfolgt, muss zum Binden die Stromversorgung vorübergehend über einen der anderen Anschlüsse erfolgen (CH1 – CH5).

Um einen **DSM2** Satelliten auszuwählen und in den Bindmode zu gelangen, schalten Sie einfach die Stromversorgung an. Jetzt blinkt die LED am Empfänger sowie am MICROBEAST die LED neben Punkt N und Sie können den Sender wie gewohnt binden (für nähere Information hierzu schlagen Sie in der Anleitung zu Ihrem Fernsteuersender nach).

Um einen **DSMX** Satelliten auszuwählen und zu binden, halten Sie den Taster am MICROBEAST gedrückt, während Sie die Stromversorgung einschalten. Jetzt blinkt die LED am Empfänger sowie am MICROBEAST die LED neben Punkt  $\mathbf{\hat{O}}$  (!) und Sie können den Sender binden.

Nach erfolgreichem Binding leuchtet die LED am Satellit dauerhaft. Die LED @ bzw. @ leuchtet abwechslend mit allen LEDs. Schalten Sie jetzt die Stromversorgung wieder aus und ziehen Sie den Bind Plug wieder ab. Fahren Sie nun mit der Einstellung im Empfängereinstellmenü (siehe nächstes Kapitel) fort.

*Es macht übrigens keinen Unterschied (wie bei einigen "standard" Spektrum® Empfängern), ob Sie den "Bind Plug" schon während des Bindevorgangs abziehen oder erst später.*

**Achten Sie bei Stromversorgung über das BEC des Motorreglers darauf, dass der Motor nicht ungewollt anlaufen kann!**

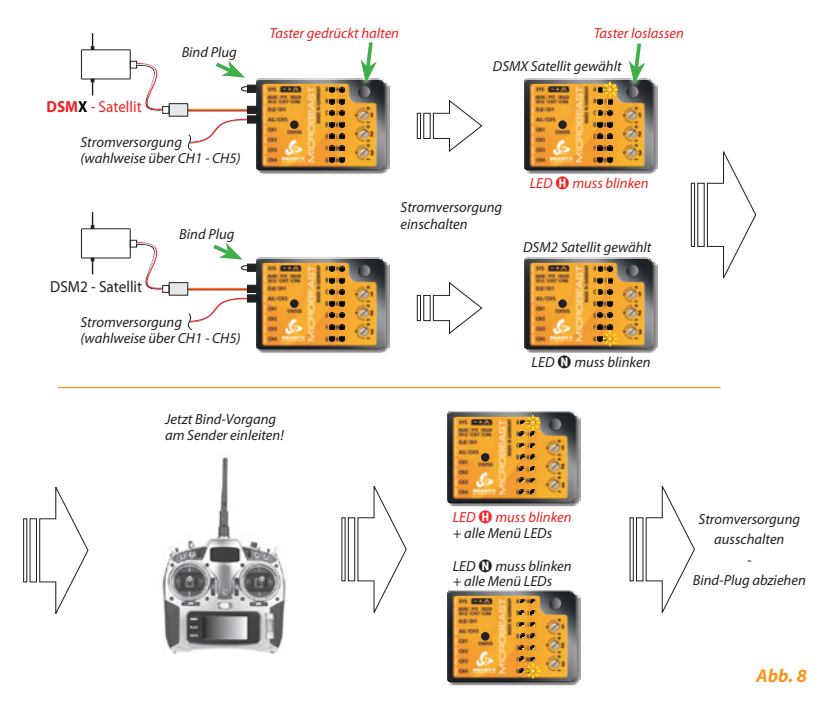

**Entscheidend für die Auswahl ist allein, welcher Typ von Satellitenempfänger angesteckt ist!** Unerheblich ist, welches Übertragungsverfahren zwischen Empfänger und Sender tatsächlich genutzt wird.

**Prüfen Sie sorgfältig, welchen Typ Sie verwenden.** Entscheidend ist die Software, welche sich auf dem Satelliten befindet, nicht hingegen sein Aussehen! Eine falsche Einstellung ist nicht offensichtlich, wird aber später zu Fehlfunktionen oder Ausfall der Verbindung führen.

#### **4.2.3 Anschluss von "Singleline" Empfängern mit einem Ausgang (z. B. PPM-Summensignal)**

Zum Anschluss von (PPM -) Summensignalempfängern ist in der Regel kein spezieller Adapter notwendig. In den meisten Fällen (z. B. bei Futaba®-Empfängern der SP-Serie) lässt sich zur Verbindung von MICROBEAST und Empfänger eines der beiliegenden 3-adrigen Anschlusskabel verwenden, bei welchen an jedem Ende ein Servostecker sitzt. Bei manchen Empfängern ist das Anschlusskabel auch bereits fest mit dem Empfänger verbunden (z. B. Satellitenempfänger von Jeti®).

Wenn das Anschlusskabel nicht fest mit dem Empfänger verbunden ist, stecken Sie es bei Ihrem Empfänger an den Ausgang für das digitale Summensignal, meist mit "SIG" o.ä. beschriftet. Achten Sie auch hier auf polrichtigen Anschluss. Da das beiliegende Kabel universell verwendbar ist, fehlt an den Steckern die bei Futaba® sonst übliche Kunststoffnase, welche die Signalleitung (orange) markiert und vor Verpolung schützen soll.

Stecken Sie das andere Ende des Kabels am MICROBEAST in den Eingang **[DI1]**. Achten Sie unbedingt auf richtige Polung, die orangefarbene Signalleitung muss beim MICROBEAST dem Gehäusedeckel am nächsten sein.

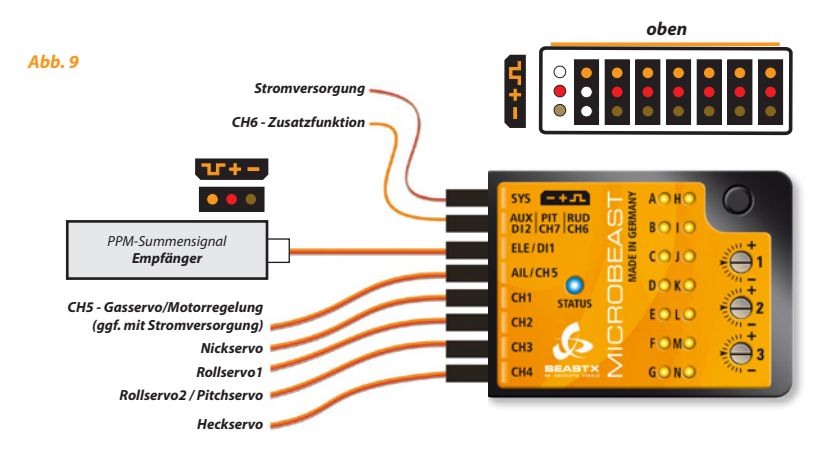

#### **4.2.4 "Singleline" Empfänger mit zusätzlichen Servoausgängen (z.B. S-Bus, SRXL)**

Verbinden Sie den "Singleline" Empfänger und das MICROBEAST mittels eines der beiliegenden 3-adrigen Anschlusskabel, bei welchen an jedem Ende ein Servostecker sitzt. Stecken Sie das Kabel am MICROBEAST in den Eingang [DI1] und das andere Ende am Empfänger in den entsprechenden Ausgang.

Bitte achten Sie darauf, dass die Stecker polrichtig eingesteckt sind. Da das beiliegende Kabel universell verwendbar ist, fehlt an den Steckern die bei Futaba® sonst übliche Kunststoffnase, welche die Signalleitung (orange) markiert und vor Verpolung schützen soll. Am MICROBEAST muss die orangefarbene Signalleitung dem Gehäusedeckel am nächsten sein.

#### **Die Darstellung gilt auch für andere Empfänger mit Singleline Ausgang und zusätzlichen normalen Servoausgängen (z. B. Empfänger mit SRXL Protokoll (Multiplex oder BEASTRX)):**

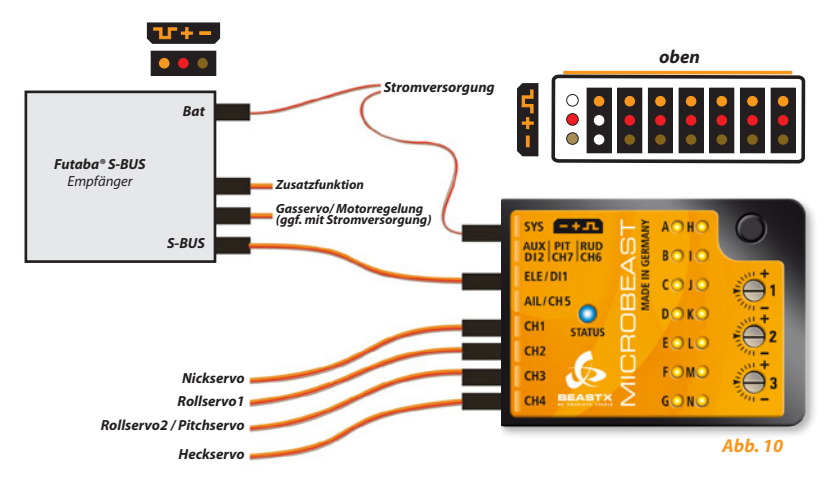

*Wir empfehlen den Motorregler und Zusatzfunktionen direkt am Empfänger anzustecken, um die Failsafe/ Hold-Funktionen des Fernsteuersystems nutzen zu können (siehe 4.2.1). Sie können aber auch die Anschlüsse CH5 und CH6 am MICROBEAST für diese Funktionen nutzen!*

# **5. EMPFÄNGER - EINSTELLMENÜ**

Sollten Sie einen "Singleline" Empfänger verwenden, so muss vor der ersten Inbetriebnahme in einem speziellen Menü der verwendete Empfängertyp ausgewählt und weitere Schritte durchgeführt werden. An welchem Einstellpunkt Sie sich gerade befinden, können Sie anhand der gelben LED neben dem entsprechenden Buchstaben A - N erkennen. Durch einen kurzen Druck auf den Taster können Sie jeweils zum nächsten Einstellpunkt springen, wodurch zugleich die getätigte Einstellung gespeichert wird.

**Hinweis:** Im Auslieferzustand ist die Verwendung eines herkömmlichen Standard Empfängers vorgesehen und voreingestellt. Wenn Sie also keinen speziellen "Singleline" Empfänger verwenden, so ist es nicht notwendig, das Empfänger-Einstellmenü aufzurufen. Sie können stattdessen die nachfolgenden Unterpunkte überspringen und mit Kapitel 6 fortfahren.

# **5.1 Auswahl des Empfängertyps (Einstellpunkt**  $\Omega$ **)**

Um in das Empfänger-Einstellmenü zu gelangen, drücken Sie den Taster am MICROBEAST und halten Sie ihn gedrückt, während Sie die Empfängerstromversorgung einschalten.

Die gelbe Menü LED <a>
<a>
<a>
</a>
O sollte jetzt blinken und Sie können den Taster loslassen.

#### **Sollten Sie einen Motorregler mit BEC verwenden, so verbinden Sie diesen aus Sicherheitsgründen noch nicht mit dem Motor, um zu vermeiden, dass dieser ungewollt anlaufen kann!**

Die Farbe und der Zustand der Status LED geben bei Einstellpunkt @ Auskunft darüber, welcher Empfängertyp momentan ausgewählt ist (vergleichen Sie hierzu nachfolgende Tabelle). Um den Typ zu wechseln, **drücken und halten Sie den Taster für ca. 2 Sekunden gedrückt.** Die Status LED wird dann in den nächsten Zustand wechseln. Wiederholen Sie dies so oft, bis die LED zu Ihrem Empfängertyp passend leuchtet:

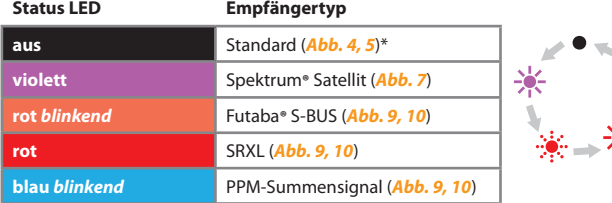

*Taster jeweils für ca. 2 Sekunden gedrückt halten*

\*werksseitig voreingestellt

# **Zeichenerklärung:** LED leuchtet: LED blinkt:

#### **Drücken Sie dann einmal kurz auf den Taster, um zu Menüpunkt** B **zu wechseln.**

Sollten Sie vorher aus Versehen schon kurz anstatt lang gedrückt haben, so schalten Sie einfach die Stromversorgung nochmals aus und wiederholen Sie die Einstellprozedur.

#### **Programmierbeispiel:** Betrieb mit Futaba® S-Bus Empfänger

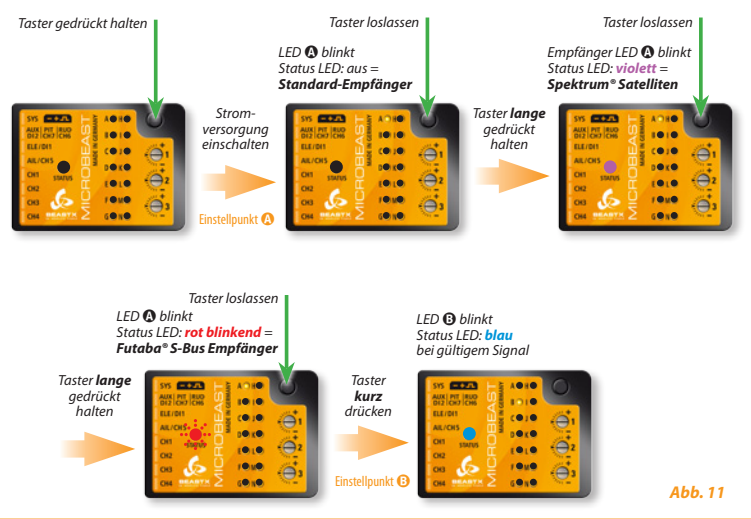

**Hinweis:** Wurde als Empfängertyp "Standard" ausgewählt, so ist die Einstellung hiermit beendet und durch den kurzen Tastendruck springt die Einstellung direkt zum Menüausgang (alle LEDs blinken). Schalten Sie jetzt die Stromversorgung wieder aus.

Eine weitere Kanalzuweisung ist hier also nicht erforderlich und vorgesehen, da die Zuweisung über das passende Einstecken der einzelnen Kanalleitungen am "Standard" Empfänger stattfindet. Sie können also gleich bei Kapitel 6 weiterlesen.

# **5.2 Kanalbelegung der Fernsteuerkanäle (Einstellpunkte** B **-** H**)**

Wurde unter Einstellpunkt @ nicht "Standard" Empfänger sondern ein "Singleline" Empfänger ausgewählt, so muss festgelegt werden, welche Steuerfunktion von welchem Kanal angesteuert wird. Dies ist notwendig, da sämtliche Steuerfunktionen über nur eine Leitung übertragen werden und somit keine Möglichkeit besteht, die einzelnen Kanalleitungen jeweils passend am Empfänger anzustecken.

#### **5.2.1 Voreingestellte Kanalbelegung**

Bei der Auswahl eines "Singleline" Empfängers wird eine dem Empfängertyp entsprechende Kanalbelegung im MICROBEAST voreingestellt. Vergleichen Sie nachfolgende Tabellen und überprüfen Sie, ob Ihr Fernsteuersender die Steuerfunktionen in der angegebenen Reihenfolge der Voreinstellung ausgibt. Sollte dies nicht der Fall sein, müssen die Kanäle in den Einstellpunkten  $\mathbf \Theta$  -  $\mathbf \Theta$  Schritt für Schritt eingelernt werden (siehe hierfür Abschnitt 5.2.2). **Um die Kanalbelegung Ihres Senders zu erfahren, sehen Sie im Handbuch des Senders nach oder schauen Sie (falls vorhanden) auf den Servomonitor des Senders. Fragen Sie im Zweifel beim Hersteller des Fernsteuersenders nach.**

Bei Benutzung von SRXL richtet sich die voreingestellte Kanalbelegung nach der verwendeten SRXL Protokollversion des Empfängers (siehe nächste Seite).

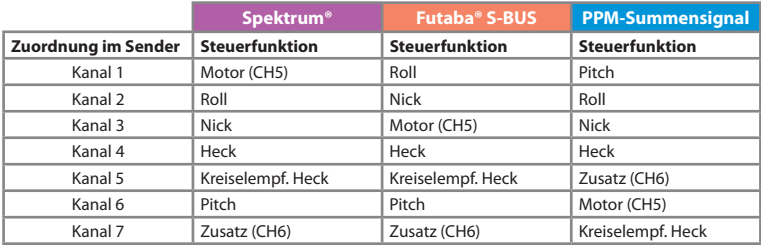

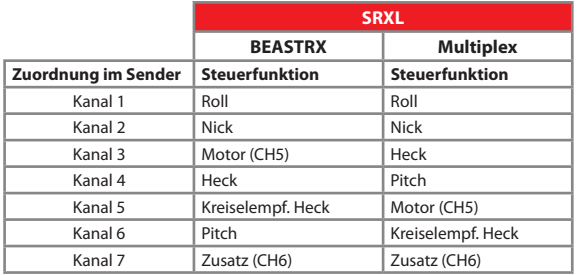

Wenn Sie sich an Einstellpunkt **B** befinden, warten Sie, bis die Status LED blau leuchtet.

**Falls die Status LED rot leuchtet,** bedeutet dies, dass noch kein gültiges Fernsteuersignal anliegt. Eine Kanalzuweisung ist in diesem Fall noch nicht möglich! Sollte die Status LED nicht innerhalb weniger Sekunden blau leuchten, prüfen Sie bitte ob der Empfänger korrekt mit der Fernsteuerung verbunden ist ("Binding" bereits erfolgreich durchgeführt? Siehe Abschnitt 4.2.2 bei Verwendung eines Spektrum Satelliten) und ob der richtige Empfängertyp bei Einstellpunkt A ausgewählt wurde. Sollte dies nicht der Fall sein, so schalten Sie die Stromversorgung aus und beginnen Sie erneut mit der Empfängereinstellung.

**Hinweis:** Bei Auswahl des Empfängertyps "Standard" wird die Kanalzuordnung durch entsprechendes Anstecken der Kanalleitungen am Empfänger gemacht. Wurde also unter Einstellpunkt A als Empfängertyp "Standard" ausgewählt, so sind die Einstellpunkte  $\mathbf{O}$  -  $\mathbf{O}$  nicht erreichbar sondern das Setup wird durch den kurzen Tastendruck bei @ beendet und die Menü LEDs blinken gemeinsam. Schalten Sie die Stromversorgung aus und fahren Sie wie in Kapitel 6 beschrieben fort.

Um die angegebene Standardbelegung zu laden (siehe hierfür obige Tabellen), halten Sie den Taster mehrere Sekunden lang gedrückt. Die Menü LED springt dadurch sofort zu Punkt n über. Im Übrigen können Sie auch noch an einem der Einstellpunkte ( $\theta$  - ( $\theta$  durch einen mehrere Sekunden andauernden Tastendruck die Standardbelegung laden. Dadurch werden alle bis dahin einzeln getätigten Kanalzuweisungen gelöscht.

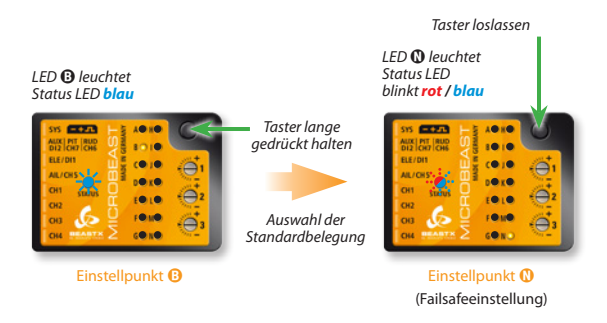

*Abb. 12*

#### **5.2.2 Einlernen einer geänderten Kanalreihenfolge**

Wenn Sie die Kanalreihenfolge Schritt für Schritt einlernen müssen, bereiten Sie (falls noch nicht geschehen) zuerst Ihren Fernsteuersender wie unter Abschnitt 3.2 beschrieben vor.

**Stellen Sie zusätzlich sicher (z.B. unter Zuhilfenahme des Servomonitors in Ihrem Sender), dass jede Steuerfunktion Ihres Fernsteuersenders genau einen Kanal ansteuert.** Dies kann vor allem bei der Gas-/Pitchfunktion problematisch sein, welche im Normalfall bei Helibetrieb durch einen Mischer im Fernsteuersender gekoppelt wird. Legen Sie den Gaskanal, z.B. durch Verwendung des Autorotationsschalters, vorerst still oder stellen Sie als Gaskurve eine waagerechte Gerade ein, so dass der Pitchknüppel tatsächlich nur den Kanal für das Pitchservo ansteuert, Sie aber z.B. durch Umschaltung am Sender die Möglichkeit haben, auch den Gaskanal ansteuern zu können.

In den folgenden 7 Einstellpunkten  $\mathbf{\Theta} \cdot \mathbf{\Omega}$  können Sie die verschiedenen Funktionen zuweisen, indem Sie am jeweiligen Einstellpunkt einfach die entsprechende Steuerfunktion an Ihrer Fernsteuerung betätigen. Ein Blinken der blauen Status LED zeigt an, dass der Kanal erkannt wurde. Es kommt dabei nicht darauf an, wie weit oder in welche Richtung Sie den Knüppel bewegen oder in welcher Position der Geber steht. Nicht der Kanalwert selbst ist entscheidend, sondern die Veränderung eines Wertes. Daher ist wichtig, dass immer genau eine Funktion betätigt wird und nicht aus Versehen mehrere zeitgleich. Anderenfalls kann das MICROBEAST den zuzuweisenden Kanal nicht mit Sicherheit erkennen.

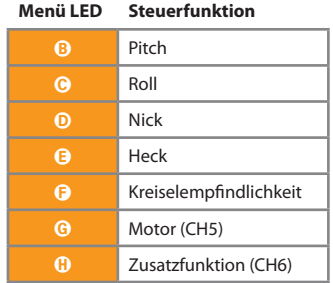

Sollten Sie den falschen Geber bewegt haben, können Sie auch nochmals die richtige Funktion betätigen. Das MICROBEAST merkt sich nur die zuletzt betätigte Funktion, welche es durch blaues Blinken der Status LED bestätigt hat.

Drücken Sie nach Einlernen der jeweiligen Funktion den Taster, um die Zuweisung zu speichern und um zum nächsten Einstellpunkt zu gelangen. Sollten Sie keine Steuerfunktion betätigt haben, ist der Taster gesperrt. **Sie müssen jede Funktion zuweisen,** mit Ausnahme der Zusatzfunktion CH6 - diese kann durch Tastendruck übersprungen werden, ohne die Funktion einzulernen.

**Ein einmal zugewiesener Kanal steht im weiteren Verlauf nicht mehr zur Verfügung und wird vom MICROBEAST bei weiterer Betätigung ignoriert.** So können Sie nach dem Einlernen der Pitchfunktion (Einstellpunkt B) die Gasfunktion wieder aktivieren bzw. die Gaskurve wieder in ihre ursprüngliche Einstellung bringen und jetzt erneut durch Betätigung des Pitchsteuerknüppels auch den Gaskanal (Einstellpunkt G) einlernen. Der Pitchkanal wird jetzt nicht mehr beachtet, da dieser Kanal bereits vorher zugewiesen wurde!

**Falls die Status LED rot leuchtet** bedeutet dies, dass noch kein gültiges Fernsteuersignal anliegt. Eine Kanalzuweisung ist in diesem Fall noch nicht möglich! Sollte die Status LED nicht innerhalb weniger Sekunden blau leuchten, prüfen Sie bitte ob der Empfänger korrekt mit der Fernsteuerung verbunden ist ("Binding" bereits erfolgreich durchgeführt?) und ob der richtige Empfängertyp bei Einstellpunkt A ausgewählt wurde. Sollte der falsche Empfängertyp gewählt worden sein, so schalten Sie die Stromversorgung aus und beginnen Sie erneut mit der Empfängereinstellung.

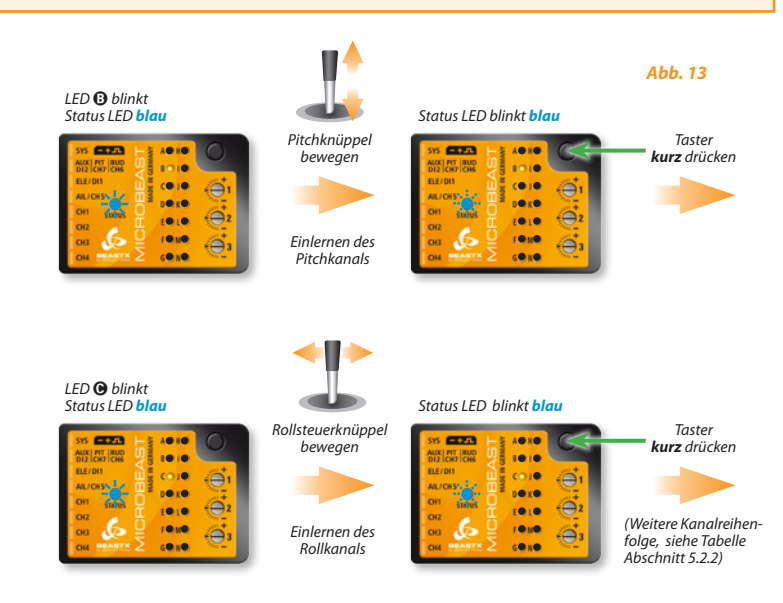

Durch den Tastendruck bei Einstellpunkt **(**) springt die Menü LED direkt zu Einstellpunkt ().

# **5.3 Failsafe-Funktion (Einstellpunkt** N**)**

Bei Einstellpunkt  $\Omega$  muss die Failsafe-Position für den Gaskanal hinterlegt werden. Sollte im späteren Betrieb das Steuersignal für den Motor unterbrochen werden, wird das Gasservo/der Motorregler (angeschlossen am Ausgang CH5) automatisch auf diese Position gestellt. Um Unfälle zu vermeiden, sollten Sie hier den Motor auf "aus", bzw. bei Modellen mit Verbrennungsmotor zumindest auf "Leerlauf" programmieren.

*Wir empfehlen bei Empfängern, welche zusätzlich zum Singleline Ausgang auch normale Servoausgänge besitzen, das Gasservo bzw. den Motorregler direkt am Empfänger anzustecken, um die Failsafe/Hold-Funktionen des Fernsteuersystems nutzen zu können (siehe 4.2.1).*

Stellen Sie den Gaskanal an Ihrer Fernsteuerung auf die gewünschte Position und drücken Sie einmal **kurz**  auf den Taster. Sollten Sie an CH5 keine Funktion angesteckt haben, so drücken Sie dennoch auf den Taster um das Setup abzuschließen.

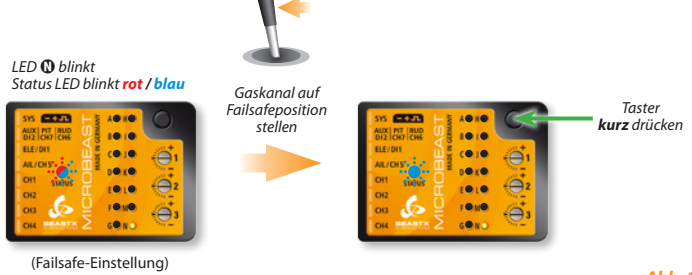

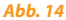

**Für die übrigen Kanäle ist keine Failsafe-Einstellung vorgesehen.** Diese halten bei Unterbrechung des Empfangssignals die Position entsprechend dem zuletzt gültigen Steuersignal (Hold-Funktion).

**Damit ist die Empfängergrundeinstellung abgeschlossen und nach dem Tastendruck geht das MICROBEAST in den Ruhezustand (alle Menü LEDs blinken).** Schalten Sie die Stromversorgung nun aus und fahren Sie wie in den nächsten Kapiteln beschrieben fort.

# **6. ÜBERBLICK ÜBER DIE PROGRAMMIERUNG**

Nach Einschalten der Stromversorgung folgt eine kurze Initialisierungsphase. **In dieser Zeit darf der Heli mit dem MICROBEAST nicht bewegt werden**. Zuerst führt das MICROBEAST einen kurzen LED-Test durch. Danach wird für ca. 3 Sekunden die aufgespielte Softwareversion angezeigt. In der verbleibenden Zeit wird durch ein Lauflicht der LEDs  $\Omega$  -  $\Theta$  signalisiert, dass die Sensoren gerade kalibriert werden, ein Lauflicht der LEDs  $\Omega$  -  $\Omega$  zeigt die Initialisierung der Fernsteuersignale an.

Sobald das System betriebsbereit ist, wird dies durch eine kurze Bewegung der Taumelscheibenservos angezeigt. Die Status LED ist danach entweder aus, blau blinkend bzw. blau für die Anzeige des HeadingLock-Modus oder violett für die Anzeige des Normal-Modus. Zusätzlich sehen Sie für ca. 10 Sekunden das Aufleuchten einer der Menü LEDs, wodurch Ihnen die Höhe der momentan eingestellten Heckkreiselempfindlichkeit angezeigt wird.

#### **Die Programmierung des MICROBEAST läuft grundsätzlich wie folgt ab:**

Es wird zwischen zwei Menüebenen unterschieden. Aus der Betriebsbereitschaft heraus können Sie immer nur in eine Menüebene gelangen. Ein Wechsel zwischen den Ebenen ist nicht möglich, sondern Sie müssen immer erst eine Ebene verlassen, um die andere aufrufen zu können. Jede Ebene beinhaltet mehrere Einstellpunkte. An welchem Punkt der Einstellung Sie sich gerade befinden, zeigt eine der gelben LEDs neben dem entsprechenden Buchstaben an. Beachten Sie, dass die beiden Menüebenen unterschiedlich viele Einstellpunkte haben.

- • Um in das **Setupmenü** zu gelangen, halten Sie den Taster solange gedrückt, bis die LED neben Punkt A dauerhaft leuchtet und lassen Sie den Taster los. In diesem Menü werden alle Grundeinstellungen vorgenommen um das MICROBEAST auf den verwendeten Helikopter abzustimmen.
- • Um zum **Parametermenü** zu gelangen, halten Sie den Taster nur kurz gedrückt bis die LED neben Punkt A schnell zu blinken anfängt und lassen Sie den Taster los. Dieses Menü dient zur Feinabstimmung des Flugverhaltens und wird vor allem später auf dem Flugplatz benötigt.
- • In der Menüebene können Sie,soweit an dem jeweiligen Einstellpunkt vorgesehen, die verschiedenen Optionen durch Betätigung des Heckrotor-Steuerknüppels in eine Richtung anwählen. Die momentan ausgewählte Option wird durch Farbe und Zustand der Status LED angezeigt. Mögliche Kombinationen sind: aus, violett, rot blinkend, rot, blau blinkend, blau. Bei einigen Menüs ist auch die Einstellung über weitere/ andere Steuerfunktionen nötig.
- • Durch einen kurzen Druck auf den Taster wird die getätigte Einstellung gespeichert und Sie gelangen zum jeweils nächsten Menüpunkt. Sie können einzelne Menüpunkte auch überspringen, ohne eine Einstellung vorzunehmen. Hierbei dürfen Sie keinen der Steuerknüppel betätigen, wenn Sie sich in dem zu überspringenden Menüpunkt befinden, sondern drücken einfach nochmals kurz den Taster.

Nach dem jeweils letzten Einstellpunkt führt der Tastendruck zum Verlassen der Menüebene und das MICROBEAST ist wieder betriebsbereit. Falls 4 Minuten lang keine Eingabe erfolgt, wird die Menüebene automatisch verlassen (dies gilt nicht in den Setupmenü Einstellpunkten  $\mathbf{0}, \mathbf{0}, \mathbf{0}$  und  $\mathbf{0}$ . Somit haben Sie genügend Zeit, das Setup Ihres Helis anzupassen).

#### **Fliegen Sie niemals, wenn sich das MICROBEAST in einem der Einstellmenüs befindet!**

In diesem Zustand sind Steuerung und Regelung deaktiviert.

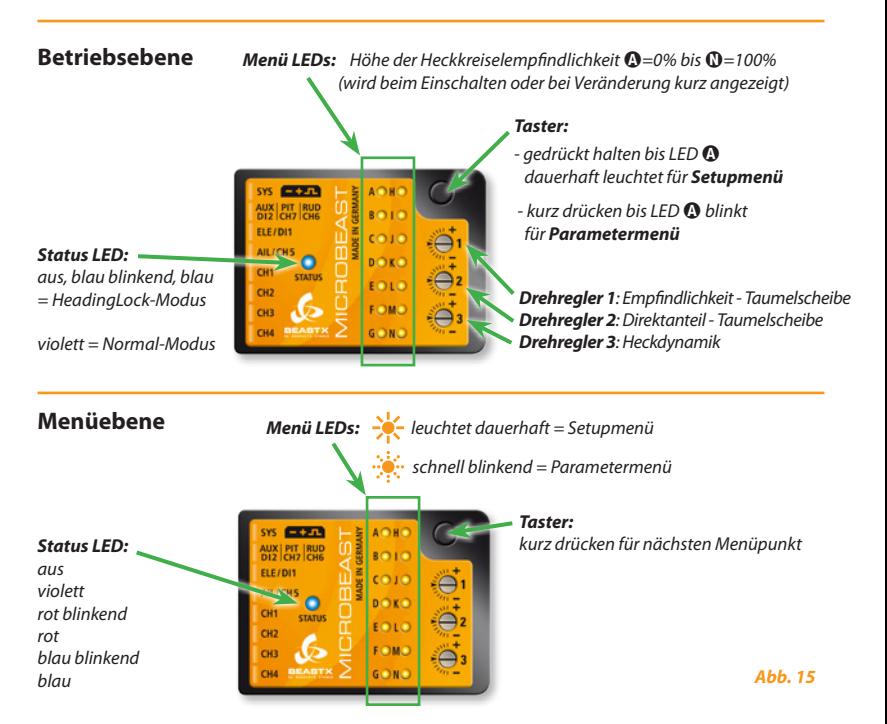

Auswahl im Menü durch *Hecksteuerknüppel* oder *Roll/Nick/Pitchknüppel* falls erforderlich

# **6.1 Setupmenü**

*Keine Menü LED leuchtet Taster ca. 3 Sekunden gedrückt halten*

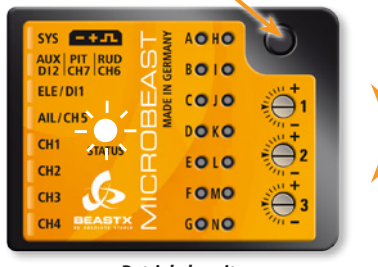

#### *Menü LED* A *leuchtet dauerhaft*

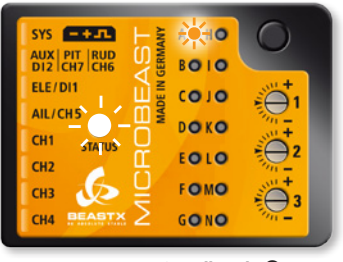

*Betriebsbereit Setupmenü - Einstellpunkt* A

# **6.2 Parametermenü**

*Keine Menü LED leuchtet*

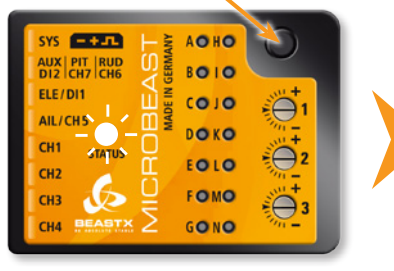

#### *Abb. 17*

*Abb. 16*

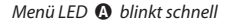

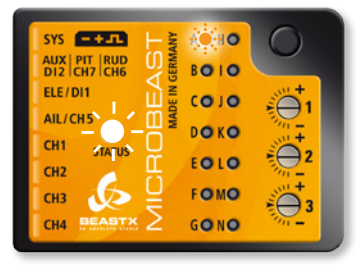

#### *Betriebsbereit Parametermenü - Einstellpunkt* A

# **6.3 Beispiel: Auswahl der Optionen innerhalb eines Einstellpunkts**

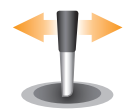

Durch Bewegen des Hecksteuerknüppels nach links oder rechts gelangen Sie zu den Optionen innerhalb eines Einstellpunkts. Die Anzahl der Auswahlmöglichkeiten kann hierbei variieren.

*Anzeige der Status LED:*

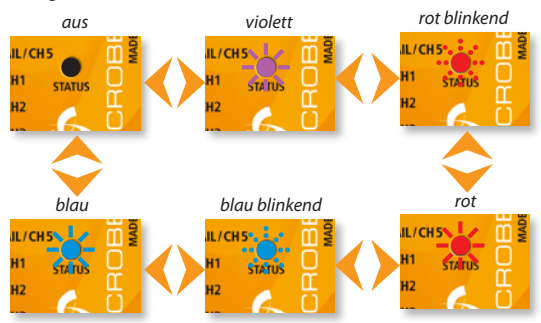

*Abb. 18*

# **6.4 Auswahl des nächsten Einstellpunkts**

*Abb. 19*

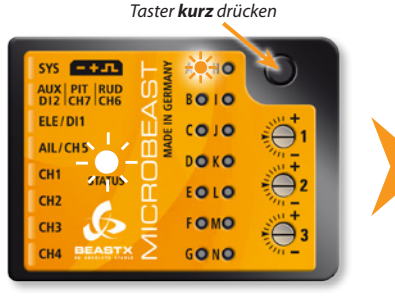

*Einstellpunkt* A *Einstellpunkt* B

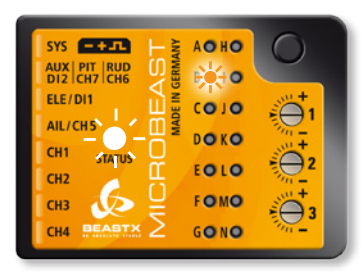

# **7. GRUNDEINSTELLUNG (SETUPMENÜ)**

Vor dem ersten Flug muss das MICROBEAST auf den Helikopter und die verwendeten Komponenten eingestellt werden.

Sobald das MICROBEAST betriebsbereit ist, halten Sie den Taster solange gedrückt, bis die Menü LED neben Punkt A **dauerhaft** leuchtet (die LED blinkt zuerst nur schnell und leuchtet erst nach einiger Zeit dauerhaft). Lassen Sie erst jetzt den Taster los. Das MICROBEAST befindet sich im **Setupmenü** bei Einstellpunkt A (siehe nächste Seite).

Um das **Setupmenü** zu verlassen, müssen Sie durch sämtliche Einstellpunkte durchschalten. Wenn Sie also bei Einstellpunkt  $\bf{0}$  angelangt sind und der Taster gedrückt wird, dann ist das MICROBEAST wieder in Betriebsbereitschaft. Sie erkennen dies daran, dass keine der gelben Menü LEDs leuchtet (siehe hierzu nochmals Kapitel 6).

 **Falls vier Minuten lang keine Eingabe erfolgt (weder von der Fernsteuerung noch per Taste), verlässt das MICROBEAST automatisch das Setupmenü und zeigt wieder Betriebsbereitschaft an.** (Dies gilt nicht in den Setupmenü Einstellpunkten  $\mathbf{O}, \mathbf{O}, \mathbf{O}$  und  $\mathbf{O}$ . Somit haben Sie hier genügend Zeit, das mechanische Setup Ihres Helis anzupassen).

#### **Auf Werkseinstellung zurücksetzen (Factory reset):**

Um das MICROBEAST auf die Werkseinstellung zurückzusetzen, halten Sie, während Sie sich **an einem beliebigen Einstellpunkt im Setupmenü** befinden, den Taster für mindestens zehn Sekunden gedrückt. Der Löschvorgang wird durch ein schnell aufeinanderfolgendes Aufleuchten aller Menü LEDs angezeigt.

**Bitte beachten Sie, dass nun sämtliche Einstellungen in Setup- und Parametermenü auf die Werkseinstellung zurückgesetzt wurden. Unternehmen Sie auf keinem Fall einen Flug mit ihrem Helikopter, ohne erneut die Einstellprozedur durchgeführt zu haben!** Beachten Sie auch, dass durch den Reset alle Servoeinstellungen verloren gehen. Stecken Sie daher die Servos aus und demontieren Sie die Ruderhörner, bevor Sie den Reset durchführen.

**Die Empfänger-Einstellung (vgl. Kapitel 5) ist durch den Reset nicht betroffen!** Umgekehrt werden bei Wechsel des Empfängertyps keine Einstellungen im Setupmenü oder Parametermenü verändert. Allerdings müssen Sie in diesem Fall die empfängerspezifischen Einstellungen (Kanalzuordnung und Failsafe, siehe 5.2 bis 5.3) erneut vornehmen.
# A **Einbaulage des MICROBEAST**

Das MICROBEAST lässt sich nahezu beliebig in Ihrem Modellhelikopter montieren. Achten Sie lediglich darauf, dass die Steckerleiste in Flugrichtung oder zum Heck des Helikopters zeigt (siehe hierzu bereits Abschnitt 3.1).

Unter Einstellpunkt A müssen Sie auswählen, ob das MICROBEAST waagerecht montiert wurde (bedruckte Seite im 90 Grad Winkel zur Hauptrotorwelle) oder senkrecht montiert ist (bedruckte Seite parallel zur Hauptrotorwelle).

Die Farbe der Status LED zeigt die momentan im MICROBEAST ausgewählte Einbaulage an:

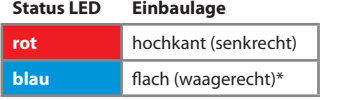

\* *Werkseinstellung (Factory Set)*

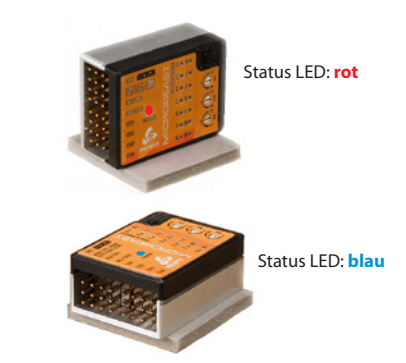

*Abb. 20*

Durch kurzes Bewegen des Heckrotorsteuerknüppels in eine beliebige Richtung können Sie, wie oben beschrieben (Abb.18), zwischen den beiden Optionen hin- und herschalten.

**Durch Druck auf den Taster speichern Sie die Einstellung und gelangen zu Einstellpunkt** B**.**

## B **Taumelscheibenservo - Ansteuerfrequenz**

Sollten Sie das MICROBEAST mit dem optional erhältlichen Kabel für den alleinigen Heckkreiselbetrieb verwenden (vgl. Abschnitt 4.1.2), so brauchen Sie hier keine Einstellung vornehmen.

Bei Einstellpunkt B wählen Sie die Ansteuerfrequenz für Ihre **Taumelscheibenservos** aus.

#### **Wenn Sie nicht wissen, welche Ansteuerfrequenz Ihre Servos maximal vertragen, wählen Sie bitte keine höhere Ansteuerfrequenz als 50 Hz aus. Eine höhere Ansteuerfrequenz kann zum Ausfall der Servos führen!**

Analoge Servos vertragen normalerweise nur 50Hz, einzelne Typen auch 65Hz. Digitalservos lassen im Normalfall höhere Frequenzen zu, dies ist aber anhand der Daten des Servos zu prüfen. Fragen Sie gegebenenfalls beim Hersteller der Servos nach.

Auf **WWW.BEASTX.COM** kann eine Liste mit Parametern für die gebräuchlichsten Servotypen abgerufen werden.

Damit die Regelung des MICROBEAST am effektivsten arbeiten kann, gilt für die Ansteuerfrequenz: je höher umso besser! Sollten Sie jedoch einen ungewöhnlich hohen Stromverbrauch der Empfängerstromversorgung feststellen oder sich die Servos stark erwärmen, reduzieren Sie die Ansteuerfrequenzl

Manche Servos scheinen bei höherer Ansteuerfrequenz etwas rau zu laufen, was auf die hohe Geschwindigkeit zurückzuführen ist, in der das Servo die Stellsignale erhält. Insbesondere bei Servos mit schnell ansprechenden Motoren (wie z. B. Brushlessservos) kann dies der Fall sein und ist vollkommen unkritisch.

Die Farbe und der Zustand der Status LED zeigen die momentan gewählte Frequenz an:

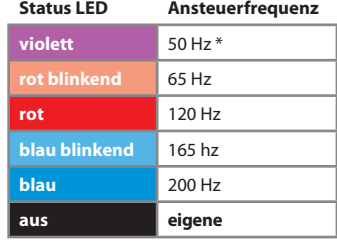

\* *Werkseinstellung (Factory Set)*

Die Auswahl der Ansteuerfrequenz erfolgt durch wiederholtes Betätigen des Heckrotorsteuerknüppels in eine Richtung, solange bis die Status LED in der entsprechenden Farbe leuchtet.

Über die Option "**eigene**" kann eine benutzerdefinierte Einstellung aufgerufen werden, die per Computer-Software erstellt wurde.

MICROBEAST kann mit nahezu allen handelsüblichen Servos verwendet werden. Die Servos sollten allerdings für den Betrieb mit Helikopter ohne Paddelstange geeignet (d. h. entsprechend stark und hierbei auch noch entsprechend schnell) sein. Bitte beachten Sie: Die Qualität der verwendeten Servos hat auch Einfluss auf die verwendeten Hauptrotorblätter. Je besser die verwendeten Servos für den Betrieb ohne Paddelstange geeignet sind, desto weniger müssen spezielle Flybarless-Blätter verwendet werden. Gleichzeitig erhalten Sie hierdurch bessere zyklische Reaktionen.

Die Verwendung einer nicht geeigneten Blätter-Servo-Kombination führt zu verschiedensten Problemen, angefangen von Schwingbewegungen im Schwebeflug bis hin zu ungewollten Reaktionen während schnellem Geradeausflug.

**Durch Druck auf den Taster speichern Sie die Einstellung und gelangen zu Einstellpunkt**  $\Theta$ **.** 

# C **Heckservo-Mittenimpuls**

Unter Einstellpunkt <sup>(•</sup> ist der Mittenimpuls für das Heckrotorservo auszuwählen. Bei nahezu allen handelsüblichen Servos liegt der Mittenimpuls bei 1520 µs. Es gibt allerdings spezielle Heckrotorservos, die mit einer verkürzten Impulslänge arbeiten.

Es besteht ein Zusammenhang zwischen der Einstellung des Heckservo-Mittenimpuls und der Heckservo Ansteuerfrequenz (Einstellpunkt D). Wird ein Heckservo-Mittenimpuls ausgewählt, welcher eine bestimmte Ansteuerfrequenz nicht zulässt, so wird diese automatisch auf einen niedrigeren Wert heruntergestellt. Die Mittenimpuls-Einstellung hat immer Vorrang, da ein Servo zwar mit einer zu niedrigen Frequenz, jedoch nicht mit einem grob falschen Mittenimpuls, betrieben werden kann.

Auf **WWW.BEASTX.COM** kann eine Liste mit Parametern für die gebräuchlichsten Servotypen abgerufen werden.

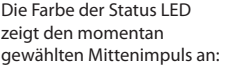

| <b>Status LED</b> | <b>Mittenimpuls</b> |
|-------------------|---------------------|
| violett           | $960 \mu s$         |
| rot               | 760 µs              |
| blau              | 1520 $\mu$ s *      |
| aus               | eigener             |

<sup>\*</sup> *Werkseinstellung (Factory Set)*

Die Auswahl des benötigten Mittenimpulses erfolgt durch wiederholtes Betätigen des Heckrotor-Steuerknüppels in eine Richtung, bis die Status LED in der entsprechenden Farbe leuchtet.

Über die Option "**eigener**" kann eine benutzerdefinierte Einstellung aufgerufen werden, die per Computer-Software erstellt wurde.

### **Durch Druck auf den Taster speichern Sie die Einstellung und gelangen zu Einstellpunkt** D**.**

## D **Heckservo-Ansteuerfrequenz**

Wie bei den Taumelscheibenservos unter Einstellpunkt **B** ist auch die Ansteuerfrequenz für das Heckservo auszuwählen.

**Wenn Sie nicht wissen, welche Ansteuerfrequenz Ihre Servos maximal vertragen, wählen Sie bitte keine höhere Ansteuerfrequenz als 50 Hz aus. Eine höhere Ansteuerfrequenz kann zum Ausfall der Servos führen!** 

Analoge Servos vertragen normalerweise nur 50Hz. Digitalservos lassen im Normalfall höhere Frequenzen zu, dies ist aber anhand der Daten des Servos zu prüfen. Fragen Sie gegebenenfalls beim Hersteller der Servos nach.

Auf **WWW.BEASTX.COM** kann eine Liste mit Parametern für die gebräuchlichsten Servotypen abgerufen werden.

Damit die Regelung des MICROBEAST am effektivsten arbeiten kann, gilt für die Ansteuerfrequenz: Je höher umso besser! Ein gutes Heckservo sollte mindestens 270Hz unterstützen.

Bitte beachten Sie, dass abhängig von dem unter Einstellpunkt @ gewählten Mittenimpuls unter Umständen keine höhere Frequenz als 333Hz gewählt werden kann. Dies gilt auch für eine benutzerdefinierte "**eigene**" Einstellung, welche höher als 333Hz eingestellt ist (siehe hierzu auch die Textbox bei Abschnitt (a)

Die Auswahl der Heckservo-Ansteuerfrequenz erfolgt durch wiederholtes Betätigen des Heckrotorsteuerknüppels in eine Richtung, solange bis die Status LED in der entsprechenden Farbe leuchtet.

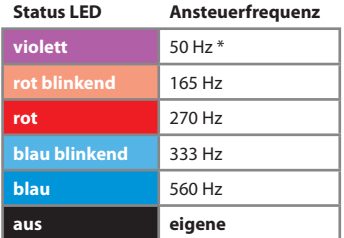

\* *Werkseinstellung (Factory Set)*

Über die Option "**eigene**" kann eine benutzerdefinierte Einstellung aufgerufen werden, die per Computer-Software erstellt wurde.

Schließen Sie **jetzt erst** das Heckservo an und stecken Sie das Servokreuz auf das Heckservo auf, sodass der Servoanlenkhebel möglichst in einem 90°-Winkel zum Anlenkgestänge steht. Längen Sie das Anlenkgestänge entsprechend der Anleitung zu Ihrem Helikopter ab. Bei den meisten Helikoptern muss die Schiebehülse am Heckrotor mittig stehen, wodurch im Normalfall die Heckrotorblätter etwas positiven Anstellwinkel entgegen dem Rotordrehmoment haben.

**Hinweis:** Dieser Menüpunkt wird nicht automatisch nach 4 Minuten verlassen, so haben Sie genügend Zeit, das mechanische Setup durchzuführen.

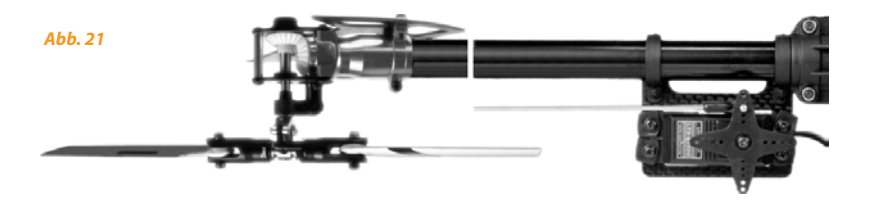

### **Durch Druck auf den Taster speichern Sie die Einstellung und gelangen zu Einstellpunkt** E**.**

# E **Heckrotor-Endanschläge**

In Einstellpunkt E stellen Sie den **passenden Servoweg** für den Heckrotor ein. Dieser wird durch den maximal möglichen Steuerweg der Heckmechanik vorgegeben oder richtet sich z. B. nach dem maximal möglichen Anstellwinkel der Heckrotorblätter, welcher noch nicht zu einem Strömungsabriss an den Heckblättern führt. Ein solcher Strömungsabriss kann zu sehr schlechtem Einrastverhalten führen, z. B. auch in Form von sehr weichem Einrasten beim Abstoppen des Hecks.

Steuern Sie hierzu mit dem Heckrotorsteuerknüppel solange in eine beliebige Richtung, bis das Servo bzw. die Heckrotorschiebehülse den Endanschlag erreicht hat, und lassen Sie den Steuerknüppel wieder los. Je weiter Sie den Steuerknüppel nach außen bewegen, umso schneller fährt das Servo in die gesteuerte Richtung. Sollten Sie zu weit gesteuert haben, können Sie den Knüppel auch in die Gegenrichtung bewegen und so die Schiebehülse wieder ein Stück zurückfahren.

Wenn Sie die passende Position für eine Seite eingestellt haben, bewegen Sie den Steuerknüppel nicht mehr und warten Sie, bis die Status LED nach kurzer Zeit entweder rot oder blau (abhängig von der eingestellten Richtung) zu blinken anfängt und dann konstant leuchtet. Das MICROBEAST zeigt hierdurch an, dass der Endanschlag eingelernt wurde.

**Achten Sie darauf, dass die an der Fernsteuerung gesteuerte Richtung auch der Richtung entspricht, in die sich der Helikopter drehen soll. Sollte dies nicht der Fall sein, so benutzen Sie bitte die Servoumpolung für das Heckservo in Ihrer Fernsteuerung. Falls Sie sich nicht sicher sind, in welche Richtung sich der Heckrotor bewegen muss, ziehen Sie die Bedienungsanleitung Ihres Helikopters zu Rate.**

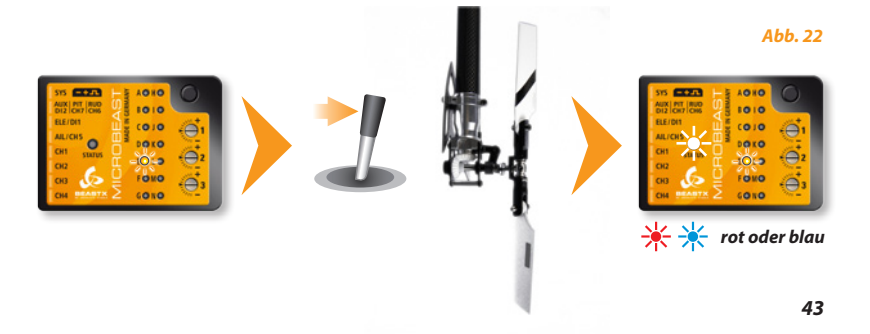

Lernen Sie nun auch die andere Richtung ein: Betätigen Sie den Heckrotorsteuerknüppel in die andere Richtung, bis auch dort die passende Position erreicht ist und bewegen Sie den Steuerknüppel nicht mehr. Nach kurzer Zeit blinkt und leuchtet die Status LED dann **violett** (Mischung aus rot und blau!).

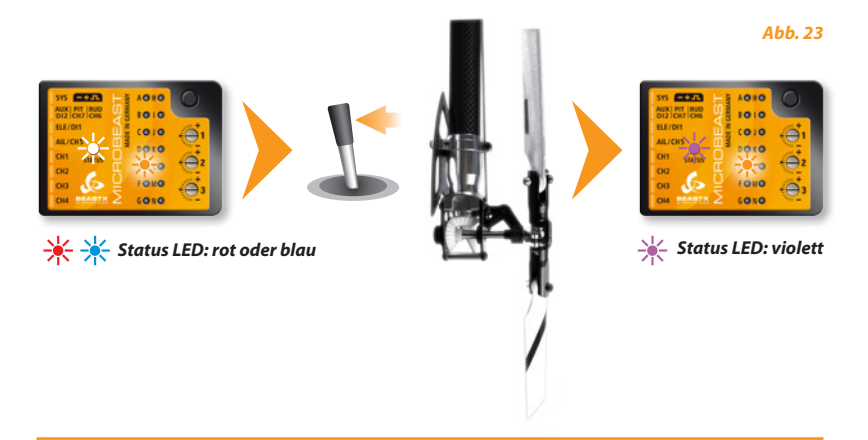

 Sollte die Status LED überhaupt nicht oder nicht in der geforderten Farbe aufleuchten, obwohl Ihr Heckrotor wie beschrieben in die entsprechende Position bewegt wurde, so ist der gesteuerte Weg des Servos zu gering. Hängen Sie in diesem Fall den Kugelkopf des Anlenkgestänges am Servohorn weiter innen ein. Dies stellt sicher, dass der Heckkreisel des MICROBEAST optimal arbeiten kann und genügend Servoauflösung zur Verfügung steht.

Durch Druck auf den Taster wird die Einstellung gespeichert und Sie gelangen zu Einstellpunkt **G**.

# F **Hecksensorrichtung**

Bei diesem Punkt der Heckeinstellung müssen Sie prüfen, ob der Heckkreisel des MICROBEAST in die richtige Richtung ausgleicht.

### **Hier können Sie dies durch einen einfachen Test herausfinden:**

Der Kreisel versucht immer einer möglichen Drehung des Helikopters entgegen zu steuern und so das Heck im Flug auf der Stelle zu halten.

Bewegen Sie daher mit der Hand den Helikopter um dessen Hochachse in eine beliebige Richtung. Der Heckkreisel muss nun eine Servobewegung entgegen dieser Drehung ausführen. Bewegen Sie also z.B. die Nase des Helikopters nach rechts, so muss der Kreisel nach links gegensteuern, genauso als würden Sie mit der Fernsteuerung nach links steuern.

Sollte dies nicht der Fall sein, so müssen Sie die Sensorrichtung umdrehen. Dies erfolgt durch einmaliges Betätigen des Heckrotorsteuerknüppels in eine beliebige Richtung. Zur Kontrolle sehen Sie, dass die Status LED die Farbe wechselt:

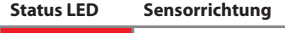

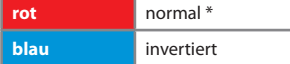

\* *Werkseinstellung (Factory Set)*

Machen Sie obigen Test. Das MICROBEAST sollte jetzt Drehungen mit einem Gegensteuern ausgleichen:

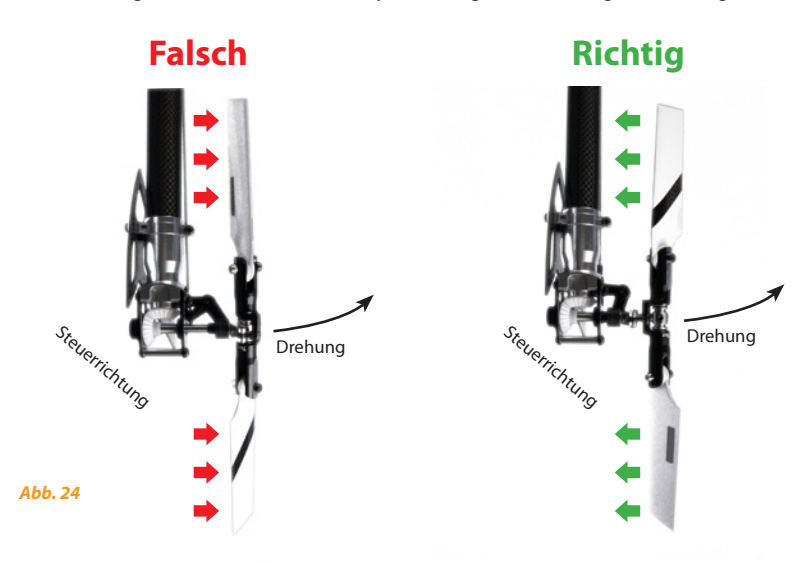

### **Durch Druck auf den Taster speichern Sie die Einstellung und gelangen zu Einstellpunkt** G**.**

Sollten Sie das MICROBEAST als alleinigen Heckkreisel verwenden (vgl. Abschnitt 4.1.2 bzw. Einleitung zu Kapitel 4), so brauchen Sie keine weiteren Einstellungen im Setupmenü vorzunehmen. Drücken Sie wiederholt auf den Taster um die nachfolgenden Einstellpunkte zu überspringen, solange bis das MICROBEAST wieder betriebsbereit ist, also keine der Menü LEDs mehr leuchtet.

## G **Mittenposition der Taumelscheibenservos**

Nachdem Sie Einstellpunkt @ angewählt haben, stecken Sie die drei Taumelscheibenservos wie unter Abschnitt 3.3 beschrieben ein. Die Status LED ist aus und zeigt dadurch an, dass die Servos in Kontrollposition sind. Dabei stehen alle drei Servos, unabhängig von einer bereits verstellten Mittenposition, vorübergehend auf ihrer absoluten Mittenposition. Während die Kontrollposition aktiv ist, stecken Sie die Servohebel auf die Servos auf, so dass diese möglichst einen 90°-Winkel zu den Anlenkgestängen bilden. Meist wird dies nicht ganz genau gelingen, daher können Sie im nächsten Schritt von jedem einzelnen Taumelscheibenservo die Mittenposition nun elektronisch verstellen.

Durch Betätigung des Heckrotorsteuerknüppels in eine Richtung können Sie jeweils ein Servo anwählen und durch vor- und zurückbewegen des Nicksteuerknüppels die Servomittenposition verstellen. Jede Farbe der Status LED ist dabei einem Servoausgang zugeordnet und das jeweilige Servo zeigt die Anwahl durch eine kurze Bewegung an.

Betätigen Sie erneut den Hecksteuerknüppel in dieselbe Richtung wie zuvor, so können Sie das nächste Servo auswählen und durch Bewegen des Nicksteuerknüppels trimmen (die Status LED leuchtet dabei in einer anderen Farbe).

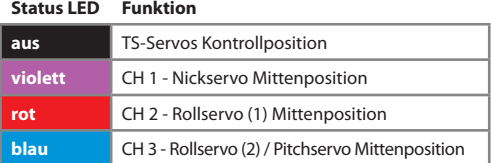

Sie können beliebig oft zwischen den einzelnen Servos hin- und herschalten oder auch nochmals die Kontrollposition anfahren lassen. Die getätigten Einstellungen gehen dadurch nicht verloren.

**Beachten Sie, dass nur die Servopositionen entscheidend sind und gespeichert werden, die bei leuchtender Status LED eingestellt wurden.**Die Funktion "LED aus" dient lediglich der vorübergehenden Kontrolle und zum Aufstecken der Servohörner, wenn die Servos eingebaut oder mechanisch neu ausgerichtet werden. Diese Servostellung bei "LED aus" hat ansonsten keine weitere Bedeutung!

**Hinweis:** Dieser Menüpunkt wird nicht automatisch nach 4 Minuten verlassen, so haben Sie genügend Zeit, das mechanische Setup durchzuführen.

Längen Sie jetzt die Anlenkgestänge entsprechend der Anleitung Ihres Helis ab. Die Taumelscheibe sollte nun auf korrekter Höhe im rechten Winkel zur Hauptrotorwelle ausgerichtet sein und die Rotorblätter sollten 0° Pitchanstellwinkel haben. Arbeiten Sie hierbei immer von unten (den Servos) nach oben (zu den Blatthaltern).

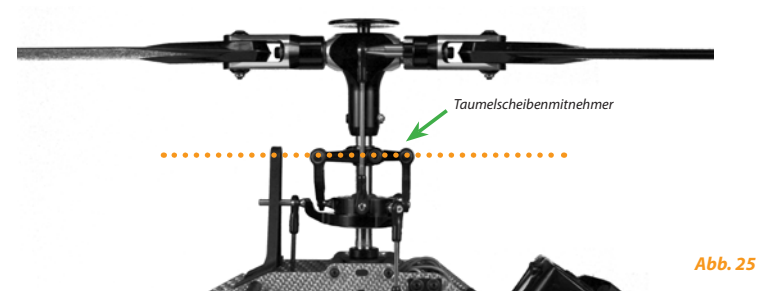

**Achten Sie auch auf korrekte Ausrichtung des Taumelscheibenmitnehmers!**

Bei 0° Pitch sollten die Mitnehmerarme horizontal stehen und die Kugeln für die Blatthalteranlenkgestänge müssen exakt 90° zu Blattlagerwelle stehen.

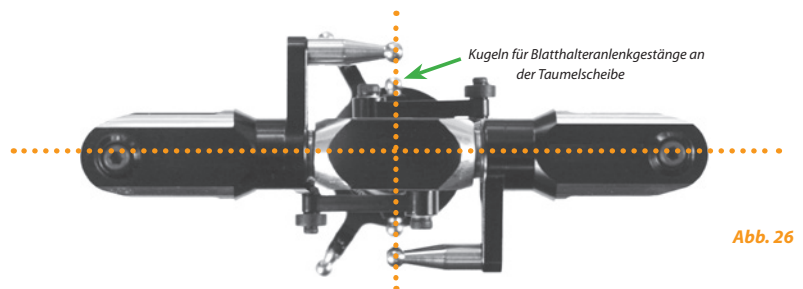

Durch Druck auf den Taster speichern Sie die Einstellung und gelangen zu Einstellpunkt **(i)**.

## H **Taumelscheibenmischer**

In Einstellpunkt  $\mathbf 0$  wählen Sie die für Ihren Helikopter passende elektronische Taumelscheibenmischung aus bzw. deaktivieren diese (Einstellung "mechanisch"), falls Ihr Helikopter über eine mechanische Mischung verfügt. Bei elektronischer Mischung unterstützt das MICROBEAST Taumelscheiben mit 90°-, 120°- und 140°- Anlenkung. Außerdem lässt sich per Computer-Software ein selbstdefinierter Taumelscheibenmischer erstellen, der hier als "**eigener**" angewählt werden kann. Welche Art der Taumelscheibenmischung Ihr Helikoptermodell besitzt, können Sie der Anleitung des Modells entnehmen.

### **Sollte Ihr Modell eine elektronische Mischung erfordern, so verwenden Sie auf keinen Fall die Taumelscheibenmischfunktion Ihrer Fernsteuerung!**

Die Taumelscheibenmischung übernimmt allein das MICROBEAST. Stellen Sie den Taumelscheibenmischer in Ihrer Fernsteuerung in jedem Fall auf mechanische Mischung (oftmals als "H1" oder "1 Servo" bezeichnet), auch wenn Ihr Helikopter tatsächlich elektronisch gemischt werden muss (siehe hierzu auch Abschnitt 3.2).

Die Farbe und der Zustand der Status LED zeigen Ihnen an, welcher Taumelscheibentyp gerade ausgewählt ist. Die Auswahl erfolgt durch wiederholtes Betätigen des Heckrotorsteuerknüppels in eine Richtung, solange bis die Status LED in der entsprechenden Farbe leuchtet:

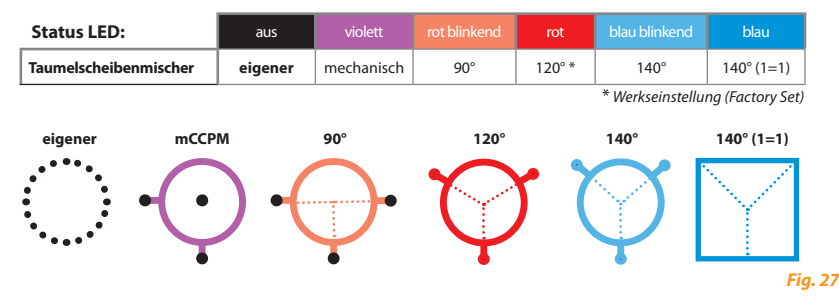

**Durch Druck auf den Taster speichern Sie die Einstellung und gelangen zu Einstellpunkt** I**.**

## I **Einstellen der Taumelscheibenservo-Laufrichtungen**

Bei Einstellpunkt  $\bullet$  müssen die korrekten Servolaufrichtungen für die Taumelscheibenservos eingestellt werden. Um Ihnen diesen Vorgang zu erleichtern, müssen Sie nicht jedes Servo einzeln einstellen, sondern Sie können die richtige Laufrichtung durch Ausprobieren der vier Möglichkeiten herausfinden.

Bewegen Sie den Pitchsteuerknüppel und prüfen Sie, ob sich die Taumelscheibe horizontal auf und ab bewegt. Die Richtung ist hierbei momentan unerheblich. Sollten ein oder mehrere Servos verkehrt herum laufen, bewegen Sie den Hecksteuerknüppel kurz in eine Richtung und probieren Sie die nächste Variante aus. Falls die Servos immer noch falsch laufen, bewegen Sie erneut den Hecksteuerknüppel in dieselbe Richtung wie zuvor. Wiederholen Sie diesen Vorgang solange, bis die Servos korrekt laufen und sich die Taumelscheibe auf und ab bewegt.

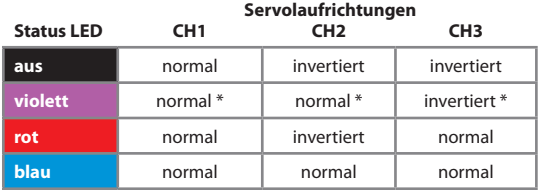

**blau** normal normal normal \* *Werkseinstellung (Factory Set)*

**Testen Sie jetzt, ob Ihre Steuerrichtungen von Roll, Nick und Pitch korrekt sind.** Sollte dies nicht der Fall sein, müssen Sie die **Servoumpolung Ihrer Fernsteuerung** verwenden, um die entsprechende Steuerfunktion umzukehren.

 Werden die Steuerfunktionen von Roll und Nick nicht richtig umgesetzt, so prüfen Sie, ob Sie die Servos und Empfängersignaleingänge, wie in unter 3.3 und in Kapitel 4 beschrieben, korrekt angeschlossen haben. Bei Verwendung von "Singleline" Empfängern prüfen Sie auch, ob die Kanalbelegung korrekt zugewiesen wurde (Abschnitt 5.2). Prüfen Sie desweiteren die Einstellung Ihres Senders insbesondere auf evtl. zugeschaltete Mischfunktionen (siehe 3.2).

### Durch Druck auf den Taster speichern Sie die Einstellung und gelangen zu Einstellpunkt <sup>(0)</sup>.

**Hinweis:** Dieser Menüpunkt wird nicht automatisch nach 4 Minuten verlassen, so haben Sie genügend Zeit, um das Setup durchzuführen.

# J **Einstellung des zyklischen Regelweges**

Unter diesem Einstellpunkt müssen Sie dem MICROBEAST den zur Verfügung stehenden Regelweg einlernen. Betätigen Sie vorerst noch keinen Steuerknüppel an Ihrer Fernsteuerung. Richten Sie den Rotorkopf so aus, dass eines der Rotorblätter parallel zum Heckrohr/zur Längsachse des Helikopters steht (Abb. 28). Montieren Sie dann eine Pitcheinstelllehre auf dieses Rotorblatt. Die Taumelscheibe muss neutral stehen und die Rotorblätter sollten 0° Pitchanstellwinkel haben. Falls dies nicht der Fall ist, wiederholen Sie die Einstellung der Servomitten unter Einstellpunkt G, sowie die mechanische Einstellung.

Bewegen Sie jetzt den Steuerknüppel für Roll solange in eine Richtung, bis das Rotorblatt einen **zyklischen** Anstellwinkel auf der Rollachse von 6° aufweist und lassen Sie den Steuerknüppel los (Abb. 29). Die Richtung ist hierbei unerheblich und es muss nur eine Seite eingestellt werden! Zum Einlernen muss der Rotorkopf auf der 6° Position stehen bleiben. Es reicht nicht aus, dass sie die 6° kurz anfahren und dann wieder zurücksteuern!

Sollten Sie zu weit gesteuert haben, können Sie mit dem Steuerknüppel auch wieder in die Gegenrichtung steuern und den Anstellwinkel verringern. Durch kurze Bewegung des Hecksteuerknüppels können Sie die Einstellung auch nochmals löschen und die Taumelscheibe zurück in die Neutralstellung bringen.

**Bei 6° sollte die Status LED nun blau leuchten.** Dies ist ein Zeichen, dass die Anlenkgeometrie des Helikopters optimal auf den Betrieb ohne Paddelstange abgestimmt ist. Leuchtet die Status LED hingegen in einer anderen Farbe oder überhaupt nicht, so bedeutet dies, dass die Anlenkverhältnisse an Ihrem Helikopter nicht ideal sind. Korrigieren Sie in diesem Fall die Anlenkung durch Verwendung von kürzeren Servohebeln, anderen Kugelbolzen an der Taumelscheibe oder längeren Blatthalter-Anlenkhebeln.

 **Stellen Sie immer genau 6° ein!** Diese Funktion beeinflusst nicht die maximale Drehrate des Helikopters, sondern dient dazu, dem System die anliegenden Servowege mitzuteilen. Eine falsche Einstellung kann das Regelergebnis erheblich verschlechtern. Die Farbe der Status LED ist hingegen zweitrangig und dient nur zur Information.

### **Durch Druck auf den Taster speichern Sie die Einstellung und gelangen zu Einstellpunkt** K**.**

**Hinweis:** Dieser Menüpunkt wird nicht automatisch nach 4 Minuten verlassen, so haben Sie genügend Zeit, um das Setup durchzuführen.

1. Richten Sie die Rotorblätter parallel zur Längsachse des Helis aus.

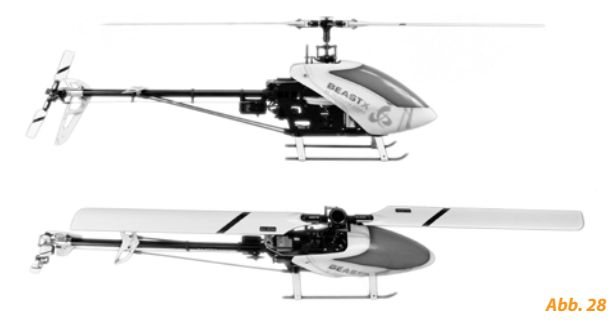

2. Stellen Sie nun 6° zyklischen Ausschlag auf der Längsachse ein.

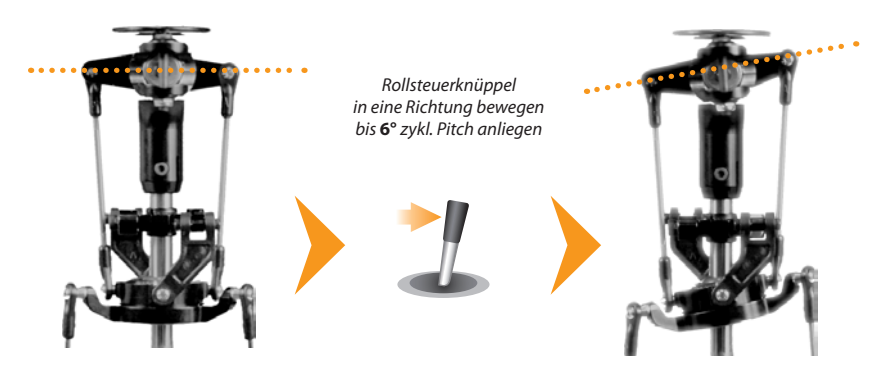

# K **Einstellung des kollektiven Pitch**

In Einstellpunkt <sup>(3</sup>) ist der maximal gewünschte positive und negative kollektive Pitchwinkel einzustellen.

Bewegen Sie hierfür zuerst den Pitchknüppel an Ihrer Fernsteuerung bis zum Anschlag nach vorne. Durch Bewegung des Hecksteuerknüppels nach links oder rechts können Sie nun den Pitchwinkel verringern oder vergrößern.

Wenn Sie den gewünschten maximalen Pitchwinkel eingestellt haben, bewegen Sie nun den Pitchsteuerknüppel bis zum Anschlag nach hinten. Stellen Sie jetzt wieder mittels des Hecksteuerknüppels den gewünschten maximalen Pitchwinkel ein, den Sie bei vollem Pitchknüppelausschlag nach unten haben möchten.

 Achten Sie hier nochmals darauf, dass die gesteuerte Richtung des Pitchknüppels an der Fernsteuerung mit der richtigen Pitchverstellung am Modell übereinstimmt! Falls dies nicht der Fall ist, verwenden Sie die Servoumpolung für den Pitchkanal in Ihrer Fernsteuerung, wie schon bei I *(Einstellen der Servolaufrichtungen)* beschrieben.

Verwenden Sie **während der Einstellung** keine Pitchkurven in ihrer Fernsteuerung! Zum späteren Fliegen können Sie hingegen wie gewohnt verschiedene Pitchkurven programmieren, falls Sie dies wünschen. Dieser Einstellpunkt dient dazu, dem MICROBEAST mitzuteilen, welches die verwendeten Pitchwerte sein werden.

**Durch Druck auf den Taster speichern Sie die Einstellung und gelangen zu Einstellpunkt** L**.**

# L **Einstellung der zyklischen Taumelscheibenbegrenzung**

In Einstellpunkt  $\bigcirc$  stellen Sie ein, wie weit die Taumelscheibe auf der Roll- und Nickachse ausschlagen darf. Hierbei wird der Ausschlag in einer Kreisbahn wie bei einer Cyclic-Ring-Funktion limitiert.

#### Gehen Sie wie folgt vor:

Steuern Sie **vorsichtig** mit den Steuerknüppeln für Roll, Nick und Pitch bis zu den jeweiligen Endanschlägen, um zu sehen, ob die Taumelscheibe oder die Servos an irgendeiner Stelle blockieren, nicht mehr fahren bzw. eventuell sogar nicht mehr angesteuert werden oder ob das Gestänge sich verhakt oder überstreckt.

Durch Bewegen des Hecksteuerknüppels nach links oder rechts können Sie den gesamten Servoausschlag für Roll und Nick stufenlos vergrößern oder reduzieren. Versuchen Sie immer, den maximal möglichen zyklischen Taumelscheibenweg zu erreichen. Je größer der eingestellte Weg ist, umso höher wird die maximal erreichbare Drehrate des Helikopters sein, ohne das Regelartefakte auftreten (pendeln, wippen, aufbäumen, usw.).

 Ähnlich wie unter Einstellpunkt J wird durch die Farbe der Status LED angezeigt, ob die eingestellte Begrenzung ausreichenden zyklischen Ausschlag zulässt. Im Idealfall ist der Taumelscheibenbegrenzer nur soweit zu limitieren, dass die Status LED noch blau leuchtet. Insbesondere bei Modellen, die im 3D-Kunstflug betrieben werden, sollten 10-12° zyklischer Ausschlag möglich sein. Aber auch bei allen anderen Helikoptern muss so viel Ausschlag wie möglich eingestellt werden, da ansonsten die Regelung nicht korrekt arbeiten kann. Hierfür soll die Farbe der Status LED einen Anhaltspunkt liefern. Wenn Sie nur violett oder sogar ausgeschaltet ist, sollten Sie die mechanischen Gegebenheiten an Ihrem Modell unbedingt verändern.

Falls Sie später in einem der anderen Einstellpunkte Servoeinstellungen verändern (Einstellpunkte G, J und K), ist die zyklische Taumelscheibenbegrenzung neu anzupassen.

### **Durch Druck auf den Taster speichern Sie die Einstellung und gelangen zu Einstellpunkt**  $\mathbb{Q}$ **.**

## M **Einstellung der Taumelscheiben Sensorrichtung**

Unter Einstellpunkt M müssen die Wirkrichtungen der Roll- und Nickachse-Sensoren des MICROBEAST korrekt eingestellt werden.

Die korrekte Wirkrichtung kann hier unmittelbar kontrolliert werden. Wenn Sie den Helikopter von Hand in eine bestimmte Richtung neigen, so muss die Taumelscheibe dieser Bewegung entgegen steuern. Sehen Sie hierzu auch die Beispiel-Abbildungen auf den nächsten Seiten.

 Bei einer Neigung des Modells nach vorne muss sich die Taumelscheibe nach hinten neigen. Bei einer Neigung des Helikopters nach hinten muss die Taumelscheibe nach vorne gegensteuern. Entsprechendes gilt für die Rollachse. Kippen Sie zum Beispiel den Helikopter auf die Seite nach links, so muss die Taumelscheibe nach rechts gegensteuern und umgekehrt.

Sollte dies bei Ihrem Helikopter nicht der Fall sein, können Sie durch Bewegung des Heckrotorsteuerknüppels in eine Richtung die beiden Sensorrichtungen vertauschen. Wiederholen Sie dies solange, bis die Korrekturen auf Roll **und** Nick in die richtige Richtung ausgeführt werden.

Die momentan ausgewählte Variante wird zur Kontrolle durch die Farbe der Status LED angezeigt:

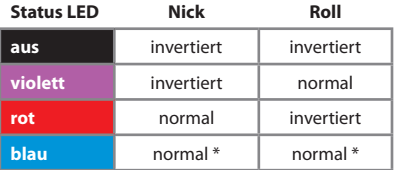

### **Sensorrichtungen**

\* *Werkseinstellung (Factory Set)*

Durch Druck auf den Taster speichern Sie die Einstellung und gelangen zu Einstellpunkt **(D.** 

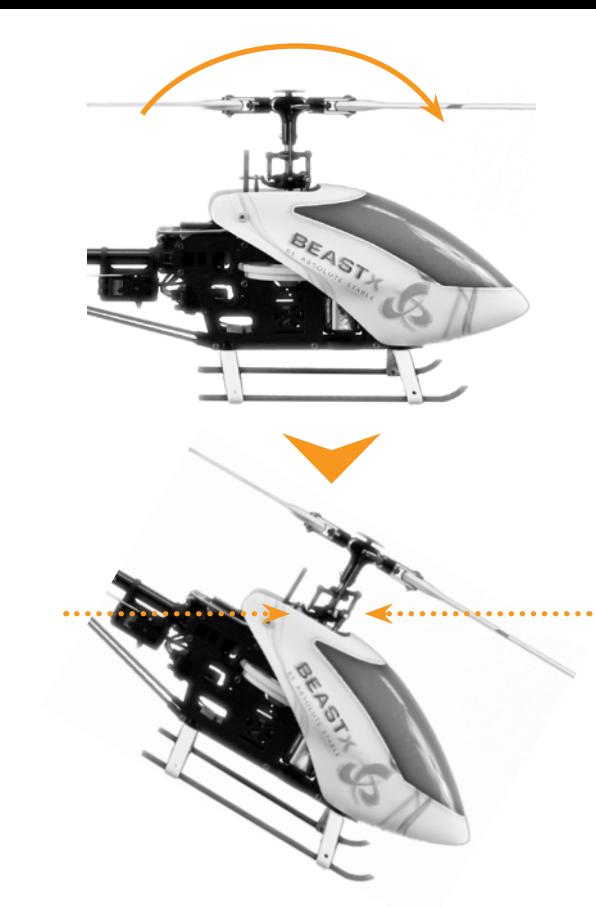

*Neigen Sie den Heli nach vorne*

*Die Taumelscheibe muss sich nach hinten bewegen*

*Abb. 30*

### *Neigen Sie den Heli zur Seite*

### *Die Taumelscheibe muss in die entgegengesetzte Richtung steuern*

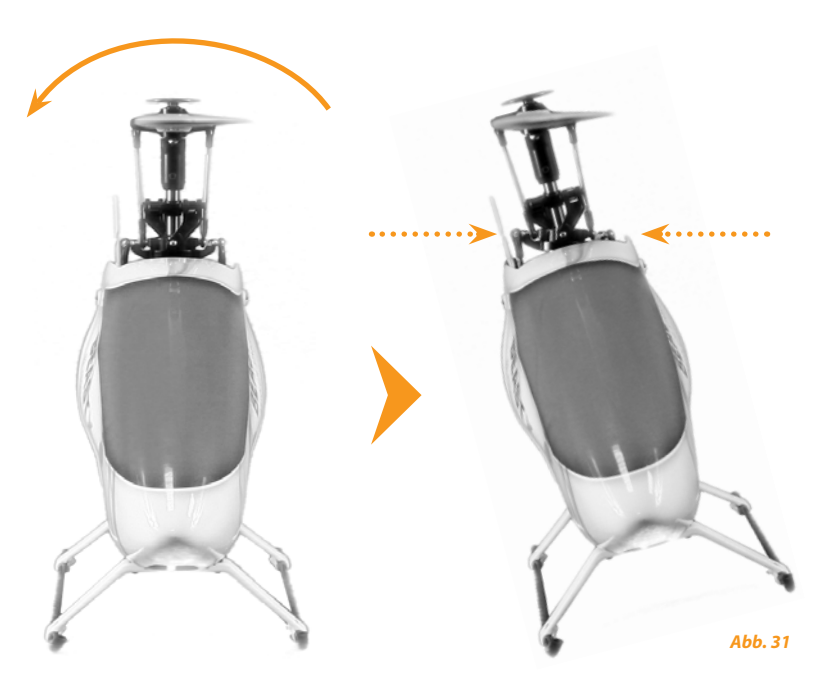

# N **Einstellung der Pirouettenoptimierung**

In Einstellpunkt  $\mathbf 0$  richtet sich die Taumelscheibe automatisch auf der Nickachse ie nach verwendetem Servotyp und Anlenkung entweder nach vorne oder nach hinten aus und weist damit in ihrer Kippachse in eine bestimmte Himmelsrichtung.

Wenn Sie nun den Helikopter am Rotorkopf fassen und per Hand um die Hochachse drehen, so muss die Neigung der Taumelscheibe weiterhin in diese Himmelsrichtung zeigen. Die Richtung, in welche die Taumelscheibe beim Einstieg in diesen Menüpunkt gekippt wurde, muss also immer gleich bleiben, egal in welche Richtung Sie den Heli unter der Taumelscheibe wegdrehen. Ob die Taumelscheibe anfangs nach vorne oder nach hinten zeigt, ist dabei unerheblich. Sehen Sie hierzu auch die Beispiel-Abbildung auf der nächsten Seite.

Sollte die Taumelscheibenneigung gegenläufig zum Helikopter drehen (taumeln), so läuft die Pirouettenoptimierung verkehrt herum.

Um die Drehrichtung umzukehren bewegen Sie den Hecksteuerknüppel Ihrer Fernsteuerung in eine beliebige Richtung. Die Status LED am MICROBEAST wechselt zur Kontrolle die Farbe:

## **Status LED Pirouettenoptimierung rot** normal \* **blau** invertiert

\* *Werkseinstellung (Factory Set)*

**Damit ist das Grundsetup des MICROBEAST abgeschlossen. Wenn Sie nun den Taster kurz betätigen, verlassen Sie das Setupmenü und das MICROBEAST ist wieder betriebsbereit.**

angeling (\* 1915)<br>Geografisk (\* 1915) *1. Die Taumelscheibenneigung zeigt nach links* BEAST *2. Drehen Sie den Heli 90° um die Hochachse*

*3. Die Taumelscheibenneigung muss weiterhin nach links zeigen*

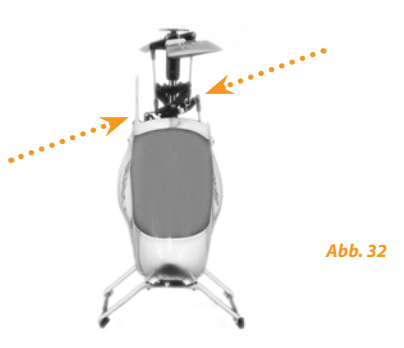

### **8. KREISELEMPFINDLICHKEIT UND DREHREGLER**

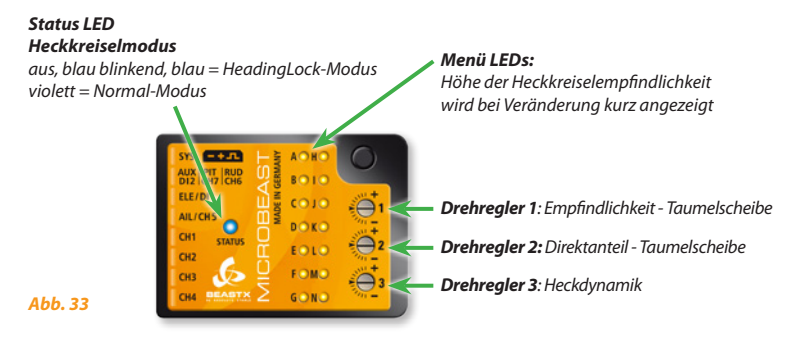

**Verwenden Sie bitte nur das original BEASTX – Einstellwerkzeug aus Kunststoff, um zu verhindern, dass die Drehregler beschädigt werden!**

## **8.1 Taumelscheibenempfindlichkeit (Drehregler 1)**

Drehen Sie den Drehregler 1 im Uhrzeigersinn, um die Taumelscheibenempfindlichkeit zu erhöhen.

Im Auslieferzustand steht der Drehregler in Mittenposition, entsprechend einer Empfindlichkeit von 100%. Wir empfehlen für die ersten Flüge diese Einstellung nicht zu verändern. Lediglich bei kleineren Helikoptern der 250 und 450er Größe sollten Sie die Empfindlichkeit vor dem Erstflug etwas zurückdrehen.

Generell gilt, eine höhere Empfindlichkeit lässt den Helikopter bei zyklischen Befehlen härter einrasten und sorgt für ein stabileres Flugverhalten. Ist die Empfindlichkeit allerdings zu hoch, wird das Flugverhalten unsauber und der Hubschrauber fängt, vor allem auf der Nickachse, an nachzupendeln.

Ist die Empfindlichkeit zu gering, dreht der Helikopter bei zyklischen Befehlen nach dem Abstoppen noch ein Stück weiter und ist im Schnellflug instabil und unpräzise.

### **8.2 Taumelscheiben-Direktanteil (Drehregler 2)**

Der Direktanteil, welchen Sie mit dem Drehregler 2 einstellen, ist der Anteil vom zyklischen Steuerknüppelsignal (Roll/Nick), welcher direkt am Regelkreis vorbei auf die Servos ausgegeben wird. Dies sorgt dafür, dass bei korrekter Einstellung der Regelkreis entlastet wird und damit besser und schneller arbeiten kann, da die Taumelscheibe hierdurch bereits nahe an den benötigten Ausschlag gesteuert wird und der Regelkreis nur noch kleine Korrekturen machen muss.

Eine Erhöhung des Direktanteils sorgt dafür, dass mehr Steuersignal vom Knüppel direkt auf die zyklische Funktion (Roll/Nick) der Taumelscheibe gegeben wird. Eine Reduzierung des Direktanteils verringert das Ganze.

Ist der Direktanteil zu hoch, so wird die jeweilige zyklische Funktion übersteuert. Der Regelkreis muss dann gegebenenfalls wieder zurücksteuern. Das Steuergefühl wirkt dann zwar härter und direkter, es können dadurch aber ungewollte Effekte auftreten wie z.B. ein Zurückschwingen bei Stopps auf Nickbewegungen oder starkes Aufbäumen bzw. Unterschneiden schon bei kleinsten Steuerbewegungen im schnellen Vorwärtsflug.

Ist der Direktanteil zu niedrig eingestellt, so wird das Steuerverhalten weicher, langsamer und fühlt sich nicht mehr so "direkt" an. Der optimale Direktanteil ist von vielen Faktoren abhängig wie z. B. Hauptrotorblätter, Servos, Rotordrehzahl, Masse und Größe des Helikopters.

Im Auslieferungszustand steht der Drehregler 2 in Mittelstellung. Hiermit sollte für die Mehrzahl an Helikopter-Konfigurationen ein brauchbarer Ausgangspunkt für die ersten Flüge gegeben sein.

 Der Direktanteil beeinflusst nicht die maximale Drehrate! Sollte der Helikopter zu langsam drehen, so überprüfen Sie die Einstellung des Taumelscheibenbegrenzers im Setupmenü unter Punkt <sup>1</sup> und verändern Sie das Steuerverhalten im Parametermenü unter Punkt B oder über Ihre Fernsteuerung.

## **8.3 Heckdynamik (Drehregler 3)**

Drehen Sie Drehregler 3 im Uhrzeigersinn, um die Heckdynamik zu erhöhen. Drehen gegen den Uhrzeigersinn verringert die Heckdynamik. Im Auslieferungszustand steht Drehregler 3 in Mittenposition, wodurch für die meisten Anwendungsfälle eine gute Abstimmung gewährleistet ist.

Bevor Sie die Heckdynamik anpassen, stellen Sie bitte sicher, dass vorher die maximal mögliche Heckkreiselempfindlichkeit ermittelt und eingestellt wurde (siehe hierzu nächsten Abschnitt).

Eine Erhöhung der Heckdynamik sorgt für ein härteres Einrasten und aggressiveres Ansprechen des Hecks auf Steuereingaben. Ist die Dynamik zu hoch, so zeigt sich dies durch ein kurzes Zurückpendeln des Hecks beim Abstoppen. Ist die Heckdynamik zu niedrig, so wirkt das Heck etwas träge und auch das Stoppen wirkt zu weich. Im Idealfall sollte das Heck sauber auf den Punkt stoppen, ohne dabei starke Geräusche zu machen.

## **8.4 Heckkreiselempfindlichkeit (über Fernsteuerung)**

Wie bei einem herkömmlichen Heckkreisel lässt sich die Kreiselempfindlichkeit des Hecks über den Zusatzkanal an Ihrer Fernsteuerung einstellen. Dabei können Sie in eine Richtung den Normal-Modus auswählen und in die andere Richtung den HeadingLock-Modus.

#### **Die Farbe der Status LED zeigt Ihnen bei Betriebsbereitschaft des MICROBEAST an, welcher Modus gerade aktiv ist.**

Violett entspricht dem Normal-Modus. Im HeadingLock-Modus ist die Status LED blau (in Sonderfällen blau blinkend oder aus). Zusätzlich zeigt das MICROBEAST nach einer Empfindlichkeitsverstellung sowie unittelbar nach der Initialisierung anhand der Menü LEDs für ca. 10 Sekunden die momentane Höhe der Empfindlichkeit an. Hierdurch bekommen Sie einen Anhaltswert, wie hoch die eingestellte Empfindlichkeit tatsächlich ist, da die Prozentwerte je nach verwendeter Fernsteuerung variieren können. Ist die Empfindlichkeit in einem der beiden Modi ausgeschaltet, wird dies durch die Menü LED neben @ angezeigt. 100% Empfindlichkeit werden durch LED **(N** signalisiert. Dieser Wert kann je nach Sender varijeren.

Für den Erstflug empfehlen wir mit einer Kreiselempfindlichkeit nicht höher als F oder G im HeadingLock-Modus zu beginnen. Zum Erfliegen der optimalen Heckkreiselempfindlichkeit empfiehlt es sich, mit geringer Empfindlichkeit zu beginnen und diese schrittweise zu erhöhen: Anfangs wird sich das Steuergefühl des Hecks sehr schwammig anfühlen und das Heck nicht sauber auf den Punkt abstoppen. Je höher die Empfindlichkeit ist, umso präziser wird das Abstoppen und das Festhalten bei Drehmomentschwankungen. Ist die Empfindlichkeit zu hoch, wird das Heck beim Abstoppen schnell nachpendeln oder sich im schnellen Vorwärts- oder Rückwärtsflug aufschwingen.

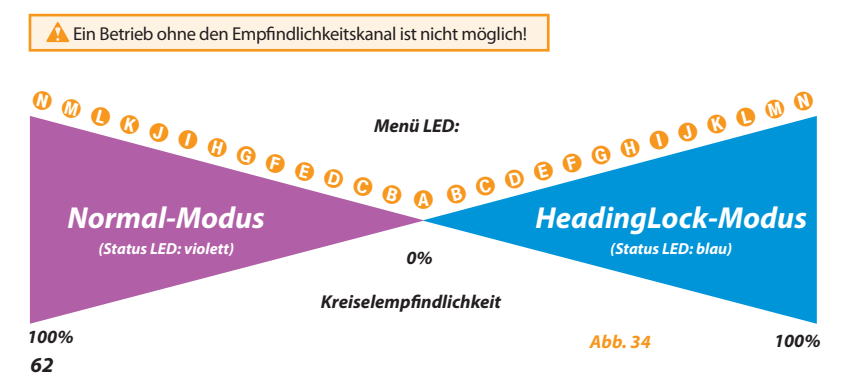

### **9. PARAMETERMENÜ**

Wenn das MICROBEAST betriebsbereit ist, halten Sie den Taster kurz gedrückt, bis die Menü LED neben Punkt  $\Omega$  schnell zu blinken anfängt und lassen Sie den Taster los. Hierdurch gelangen Sie in das Parametermenü.

Um zum nächsten Punkt zu gelangen, drücken Sie einfach den Taster erneut kurz. Nach dem letzten Einstellpunkt führt der Tastendruck zum Verlassen der Menüebene. Das MICROBEAST ist wieder betriebsbereit. Die Status LED zeigt wieder den Heckkreiselmodus an und es darf keine der LEDs  $\Omega$  -  $\Omega$ leuchten.

Einzelne Punkte können auch übersprungen werden, ohne eine Änderung vorzunehmen. Bewegen Sie hierbei keinen der Steuerknüppel an Ihrer Fernsteuerung, wenn Sie sich an dem zu überspringenden Einstellpunkt befinden, sondern drücken Sie nur nochmals auf den Taster. Das Parametermenü hat nur die acht Einstellpunkte  $\Omega$  -  $\Omega$ . Nach Tastendruck bei Punkt  $\Omega$  ist das MICROBEAST wieder betriebsbereit.

 **Fliegen Sie niemals, während sich das MICROBEAST in einem der Einstellmenüs befindet!** In diesem Zustand ist die Regelung deaktiviert und oftmals auch einzelne Steuerfunktionen.

# A **Zyklische Servomittenposition**

Der erste Einstellpunkt im Parametermenü bietet Ihnen die Möglichkeit, im späteren Flugbetrieb schnell und unkompliziert die Servomittenposition nachzustellen. Dies kann notwendig werden, falls der Heli z. B. bei Pirouetten zu taumeln beginnt oder bei starken Pitchwechseln im Schwebeflug nicht gerade auf- und absteigt.

 **Benutzen Sie im Flug auf keinen Fall die Trimmfunktionen Ihrer Fernsteuerung!** Das MICROBEAST würde dies als Steuerkommando verstehen um den Helikopter zu drehen und nicht als Servotrimmung.

Im Gegensatz zur Mittenpositionsverstellung der einzelnen Servos im Setupmenü Einstellpunkt @ können Sie hier direkt die Roll- und Nickachse nachstellen, ohne dass Sie sich Gedanken machen müssen, welches einzelne Servo verstellt werden muss. Der kollektive Pitchanstellwinkel kann hiermit allerdings nicht verstellt werden.

Ähnlich wie bei der Digitaltrimmung von modernen Computer-Fernsteueranlagen lässt sich hier durch kurze Betätigung des Roll- oder Nicksteuerknüppels in die gewünschte Trimmrichtung die Taumelscheibe ein kleines Stück in diese Richtung verstellen. Wenn Sie die Taumelscheibe noch weiter verstellen wollen, wiederholen Sie dieses "Antippen" des Steuerknüppel mehrfach, bis die Taumelscheibe in der gewünschten Position steht oder halten Sie den Steuerknüppel länger in die gewünschte Richtung gedrückt, dadurch werden mehrere Trimmschritte hintereinander ausgeführt.

Während des Trimmvorgangs können Sie durch kurzes Bewegen des Hecksteuerknüppels in eine beliebige Richtung die soeben getätigte Einstellung zurücksetzen. Darüber hinaus gibt die Farbe der Status LED einen ungefähren Anhaltspunkt, wie weit getrimmt wurde.

Denken Sie aber daran, dass diese Funktion im Gegensatz zu der Digitaltrimmung im Sender keine eigenständige Trimmfunktion darstellt sondern Sie hier direkt die Servomitten verstellen, genauso als würden Sie im Setupmenü Einstellpunkt @ jedes Servo einzeln verstellen. Ist die neu eingestellte Position einmal abgespeichert, so entspricht dies auch der neuen Servomittenposition im Setupmenü Einstellpunkt G. Ein nachträgliches Zurücksetzen auf den vorherigen Zustand ist nicht mehr möglich!

### **Durch Druck auf den Taster speichern Sie die Einstellung und gelangen zu Einstellpunkt** B**.**

# B **Steuerverhalten**

Unter Einstellpunkt <sup>®</sup> im Parametermenü können Sie das Steuerverhalten des Helikopters bestimmen. Dies umfasst zum einen die maximale Drehrate des Helikopters und zum anderen, wie sensibel das MICROBEAST auf Bewegungen des Roll-, Nick- und Hecksteuerknüppels im Bereich der Knüppelmittenstellung reagiert.

Für die meisten Piloten sollte die Einstellung "sport" ausreichend sein. Dies ist die Standardeinstellung im Auslieferungszustand.

Sollten Sie ein noch unerfahrener Pilot sein, so wählen Sie für die ersten Flüge die Einstellung "normal". Hier ist die maximale Drehrate auf Taumelscheibe und Heck stark eingeschränkt und das Steuerverhalten um die Steuerknüppelmitte herum sehr sanft eingestellt. Tasten Sie sich dann Schritt für Schritt durch die einzelnen Abstufungen, um die für Sie angenehmste Einstellung zu finden.

Die Auswahl erfolgt durch Bewegen des Hecksteuerknüppels in eine Richtung:

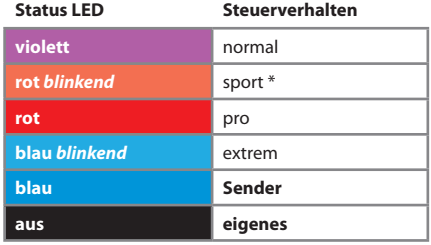

\* *Werkseinstellung (Factory Set)*

Sollten Ihnen die zur Verfügung gestellten Voreinstellungen nicht zusagen, so können Sie die Einstellung des Steuerverhaltens auch komplett über die Fernsteuerung vornehmen. Stellen Sie hierzu das Steuerverhalten auf "**Sender**" (Status LED "blau"):

Die maximale Drehrate für Roll, Nick und Heck wird dann in der Fernsteuerung durch Reduzieren oder Erhöhen der jeweiligen Servowege bzw. durch Verstellen einer gegebenenfalls vorhanden "DualRate" Funktion eingestellt. 100% Weg im Sender entsprechen bei dieser Einstelloption ungefähr der maximal möglichen Drehrate (variiert je nach Sendertyp). In diesem Modus ist kein Expo im MICROBEAST eingestellt. Sie können dies über Ihre Fernsteuerung einstellen.

**Bei Verwendung der vorgegebenen Steuermodi raten wir von einer zusätzlichen Einstellung im Sender ab, da dies zu einer undefinierbaren Vermischung der Steuerkurven von Sender und MICROBEAST führt!** Eine geringfügige Anpassung im Sender ist aber im Normalfall auch in diesen Modi unproblematisch (z.B. leichte Erhöhung des Steuerausschlags (Servowegs) zur Erhöhung der Drehrate).

Zusätzlich besteht in der Einstellung "**Sender**" bei Verwendung des HeadingLock-Modus die Möglichkeit, ab einem bestimmten Heckknüppelausschlag in einen Bereich zu gelangen, in dem die Heckdrehrate nicht mehr vom Gyro kontrolliert wird. So sind extrem hohe Heckdrehraten möglich. Ob dieser Bereich erreicht ist, wird durch den Zustand der Status LED signalisiert. Fängt diese bei vollem Knüppelausschlag zu blinken an, befinden Sie sich an der Drehratengrenze. Vergrößern Sie den Servoweg/Knüppelausschlag im Sender nun weiter, so wird die Status LED ab einem bestimmten Punkt abschalten. Ab hier wird die Heckdrehrate nicht mehr auf die maximal physikalisch vom Gyro Sensor mögliche Drehrate begrenzt, sondern man gelangt in den frei drehenden Bereich, der nicht mehr vom Gyro kontrolliert werden kann. Durch weitere Vergrößerung des Servowegs können Sie die maximale Drehrate im frei drehenden Bereich noch weiter erhöhen, soweit die Mechanik des Helikopters dies zulässt!

**Diese Funktion sollte nur kurzfristig für spezielle Show-Flugmanöver genutzt werden, z.B. indem kurz per "DualRate" darauf umgeschaltet wird. Im normalen Flugbetrieb ist es sehr schwer zu kontrollieren, ob man sich im geregelten oder ungeregelten Bereich befindet!**

**Stellen Sie daher sicher, dass bei normalen Flugbetrieb die Status LED bei vollem Heckknüppelausschlag nicht ausgeht! Reduzieren Sie gegebenenfalls den Servoweg für das Heck in Ihrer Fernsteuerung entsprechend.**

Über die Option "**eigenes**" kann eine benutzerdefinierte Einstellung aufgerufen werden, die per Computer-Software erstellt wurde.

**Durch Druck auf den Taster speichern Sie die Einstellung und gelangen zu Einstellpunkt** C**.**

# C **Taumelscheibe – Aufbäumkompensation**

Fliegen Sie mit dem Heli schnell horizontal geradeaus. Steuern Sie dabei ruckartig kollektives Pitch. Der Heli sollte im Steig- und Sinkflug seine horizontale Fluglage beibehalten. Zieht der Heli die Nase stark nach oben und unten ("Delfinbewegung"), so erhöhen Sie den Wert unter Einstellpunkt  $\Theta$ . Ist die Aufbäumkompensation zu hoch eingestellt, dann reagiert der Heli bei schnellen zyklischen Steuerbefehlen eventuell etwas träge und zeitverzögert. Versuchen Sie die Aufbäumkompensation gerade so hoch einzustellen, wie es unbedingt notwendig ist.

Sollte selbst in der Einstellung "sehr hoch" immer noch ein Aufbäumen festzustellen sein, versuchen Sie alternativ, ob Sie die Taumelscheibenempfindlichkeit (Poti 1 - siehe Abschnitt 8.1) weiter erhöhen können und verwenden Sie schnellere und kräftigere Servos sowie Rotorblätter mit sehr wenig Vorlauf.

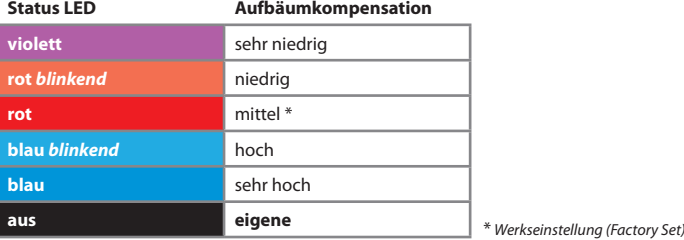

Der momentan aktive Wert wird durch die Farbe der Status LED angezeigt:

Die Auswahl erfolgt durch wiederholte Betätigung des Heckrotorsteuerknüppels in eine Richtung, bis die Status LED in der gewünschten Farbe leuchtet.

Über die Option "**eigene**" kann eine benutzerdefinierte Einstellung aufgerufen werden, die per Computer-Software erstellt wurde.

### **Durch Druck auf den Taster speichern Sie die Einstellung und gelangen zu Einstellpunkt** D**.**

# D **Heck – HeadingLock-Anteil**

Unter Einstellpunkt  $\Theta$  können Sie den HeadingLock-Anteil für die Heckregelung bestimmen:

Der HeadingLock-Anteil bestimmt, wie gut der Heckkreisel eine per Knüppel vorgegebene Drehrate halten kann (dies umfasst auch eine Drehrate der Höhe 0 - also Knüppelmittelstellung!). Stellen Sie den HeadingLock-Anteil auf "niedrig" oder "sehr niedrig" und erfliegen Sie immer zuerst die maximal mögliche Heckkreiselempfindlichkeit. Passen Sie danach den HeadingLock-Anteil an.

- • Ist der HeadingLock-Anteil zu niedrig, so äußert sich dies in einer ungleichmäßigen Heckdrehrate während Fahrtpirouetten und/oder Seitenwind.
- Ist der HeadingLock-Anteil zu hoch, kann es vorkommen, dass schnelle Heck-Richtungswechsel sich nicht mehr sauber steuern lassen. Ein zu hoher HeadingLock-Anteil kann außerdem zu langsamem Heckpendeln im Schwebe- oder Rundflug führen (dies ist oft aber auch ein Zeichen für eine schwergängige Heckmechanik!).

Wurde die passende HeadingLock-Einstellung ermittelt, muss danach üblicherweise die Heckkreiselempfindlichkeit nochmals angepasst werden.

Die Auswahl des jeweils nächsten Einstellwertes erfolgt durch Bewegung des Heckrotorsteuerknüppels in eine Richtung. Die momentan gewählte Einstellung wird durch die Farbe der Status LED wiedergegeben:

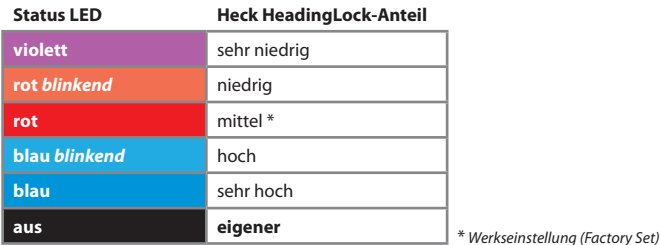

Sollte das Heck in beide Richtungen ungleichmäßig drehen, empfiehlt es sich, den Heckkreisel auf Normalmodus zu stellen und zu prüfen, ob das Heck im Schwebeflug in eine bestimmte Richtung driftet. Justieren Sie in diesem Fall das Heckanlenkgestänge entsprechend, so dass der Heckrotor den nötigen Anstellwinkel besitzt. Vergessen Sie nicht, danach die Heckrotor-Endanschläge (Setupmenü Einstellpunkt <sup>(a)</sup> erneut einzustellen.

Falls Sie im Parametermenü B (*Steuerverhalten*) die Option "**Sender**" angewählt haben, ist auch zu prüfen, ob Sie eventuell ungewollt in den nicht mehr vom Gyro kontrollierten Bereich steuern und aus diesem Grund die Drehrate nicht mehr konstant bzw. nicht mehr auf beiden Seiten gleich ist, siehe auch Infobox Parametermenü B (*Steuerverhalten*).

Über die Option "**eigener**" kann eine benutzerdefinierte Einstellung aufgerufen werden, die per Computer-Software erstellt wurde.

### **Durch Druck auf den Taster speichern Sie die Einstellung und gelangen zu Einstellpunkt** E**.**

## E **Knüppel-Totzone**

Bei Einstellpunkt E lässt sich die Knüppel-Totzone (Stick deadband) des Roll-, Nick- und Heckknüppels einstellen. Die Totzone ist der Bereich um die Knüppelmittelstellung herum, in dem das MICROBEAST noch nicht auf Bewegungen des Knüppels reagiert.

Leider haben am Markt befindliche Fernsteuersender teilweise das Problem dass, wenn der Knüppel nach einem Ausschlag zurück in die Mittelstellung gebracht wird, die vom Knüppel eingenommene Mittelstellung nicht mehr genau der Mitte entspricht wie zuvor. Hierdurch entsteht ein andauernder Steuerausschlag auf der entsprechenden Funktion, obwohl der Knüppel scheinbar in der Mitte steht. Dies wird vom MICROBEAST als Drehratenvorgabe interpretiert, welche zu einer ungewollten Drehung auf der betreffenden Achse führen kann.

- • Ist die Knüppel-Totzone zu niedrig, so ist es schwierig, eine Knüppelposition zu finden, bei welcher noch kein Steuerbefehl an das MICROBEAST weitergegeben wird. **Eine falsche Einstellung kann dazu führen, dass der Heli beim Start umfällt oder im Flug nicht beherrschbar ist!**
- • Ist die Knüppel-Totzone zu groß eingestellt, hat man in der Mitte des Knüppelausschlags einen zu großen Bereich, in welchem keine Steuerbewegung erfolgt. Eine präzise Steuerung in der Mitte wird hierdurch erschwert.

Die Auswahl erfolgt durch wiederholte Betätigung des Heckrotorsteuerknüppels in eine Richtung bis die Status LED in der gewünschten Farbe leuchtet.

Über die Option "**eigene**" kann eine benutzerdefinierte Einstellung aufgerufen werden, die per Computer-Software erstellt wurde.

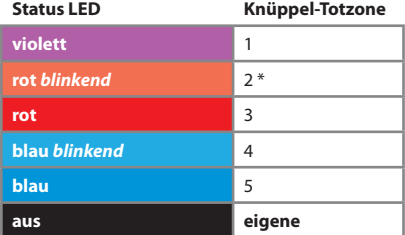

\* *Werkseinstellung (Factory Set)*

**Durch Druck auf den Taster speichern Sie die Einstellung und gelangen zu Einstellpunkt** F**.**

## F **Heck-Drehmomentvorsteuerung**

Der Vorteil, dass das MICROBEAST immer über den momentan anliegenden Pitchanstellwinkel informiert ist (nicht bei Verwendung als alleinstehender Heckkreisel), kann dazu genutzt werden, das Heck anzusteuern, noch bevor es zu einer Drehmomentänderung kommt. Durch diese Art der Drehmomentvorsteuerung wird das Heckregelsystem entlastet und die Heckperformance vor allem bei Helikoptern mit unzureichender Heckleistung und/oder extremem Drehmoment (gut motorisierte Elektrohelikopter) verbessert.

Um die Ausgleichsrichtung zu sehen, können Sie an diesem Einstellpunkt jederzeit den Pitch-, Rollausschlag erfolgen, der dem Rotordrehmoment entgegenwirken soll. Da bei 0° Pitch am wenigsten Drehmoment durch den Hauptrotor anliegt, macht der Heckrotor hier am wenigsten Steuerausschlag bzw. wird kein Anteil zugemischt. Wenn Sie das Pitch in Richtung positiv oder negativ oder Roll und Nick steuern, so wird ein geringer(!) Steuerausschlag auf den Heckrotor aufgemischt, der immer entgegen dem Drehmoment des Hauptrotors wirken muss. Der Ausschlag wird von der Mittenstellung ausgehend also immer in diesselbe Richtung stattfinden, egal ob Pitch positiv oder negativ gesteuert wird, da das Drehmoment im Verhältnis zu 0° Pitch immer nur zunimmt.

Testen Sie die verschiedenen Optionen durch und finden Sie die Richtung (Farbe der Status LED) heraus, die zu Ihrem Modell passt. Sie haben dann vier Möglichkeiten, die Vorsteuerung einzustellen (aus, niedrig, hoch oder per Computer. **Bei Helikoptern mit rechtsdrehendem Hauptrotor muss die Vorsteuerung das Heck nach links (Nase des Helis nach rechts) steuern.**

Die Höhe des Ausschlags bei kollektiver Pitchverstellung richtet sich nach der Einstellung des kollektiven Pitchwinkels unter Setup Menü Einstellpunkt (B. Die Größe des Ausschlags kann also abhänigig von der gesteuerten Pitchrichtung unterschiedlich sein.

Die Auswahl erfolgt durch wiederholte Betätigung des Heckrotorsteuerknüppels in eine Richtung bis die Status LED in der gewünschten Farbe leuchtet.

Über die Option "eigene" kann eine benutzerdefinierte Einstellung aufgerufen werden, die per Computer-Software erstellt wurde.

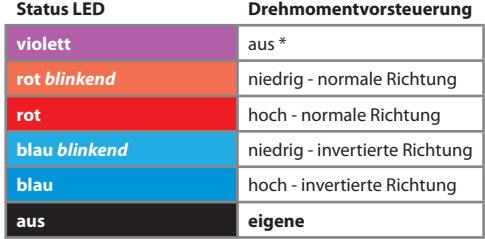

\* *Werkseinstellung (Factory Set)*

**Durch Druck auf den Taster speichern Sie die Einstellung und gelangen zu Einstellpunkt** G**.**

# G **Zyklisches Ansprechverhalten**

Bei Einstellpunkt @ kann man einstellen, wie aggressiv das MICROBEAST auf zyklische Steuerbefehle (Roll u. Nick) anspricht. Dadurch kann man das für Flybarlesssysteme übliche gleichmäßig lineare Steuergefühl reduzieren und es dem eines Helikopters mit Paddelrotorebene annähern.

Wenn Sie diese Funktion nutzen möchten, so tasten Sie sich von der Einstellung "leicht erhöht" ausgehend schrittweise an die gewünschte Stufen heran, bis Sie eine für Sie ideale Einstellung gefunden haben.

Eine zu hohe Einstellung führt zu einem nicht mehr sauber kontrollierbarem Überdrehen und zu einem schlechter werdenden Stoppverhalten der jeweiligen Steuerfunktion.

Wie hoch diese Funktion einstellbar ist, ohne dass es zu negativen Effekten kommt, ist von vielen Faktoren wie z.B. Taumelscheibenservos, Hauptrotorblätter, Hauptrotordrehzahl, Stromversorgung und dem jeweiligen Setup abhängig.

Wenn Sie ein erhöhtes Ansprechverhalten nutzen möchten, die Einstellung also nicht auf "normal" (Status LED violett) steht, dann sollte Parametermenü Einstellpunkt B (*Steuerverhalten*) auf "Sender" (Status LED blau) eingestellt sein. Gleichzeitig sollten dann in der Fernsteuerung auch keine allzu großen Expo Werte für die Roll- und Nickfunktion eingestellt sein.

Die Auswahl erfolgt durch wiederholte Betätigung des Heckrotorsteuerknüppels in eine Richtung bis die Status LED in der gewünschten Farbe leuchtet.

Über die Option "**eigenes**" kann eine benutzerdefinierte Einstellung aufgerufen werden, die per Computer-Software erstellt wurde.

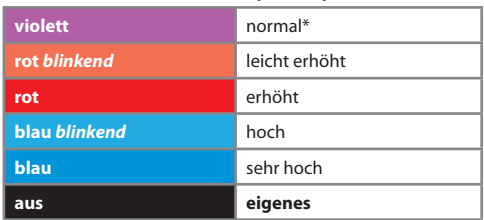

**Status LED Zykl. Ansprechverhalten**

\* *Werkseinstellung (Factory Set)*

Durch Druck auf den Taster speichern Sie die Einstellung und gelangen zu Einstellpunkt **(i)**.
# **(B)** Pitch-Verstärkung (Pitch boost)

Unter Einstellpunkt H lässt sich die Pitch-Verstärkung (Pitch boost) einstellen: Diese Funktion bewirkt, dass je schneller man den Pitchknüppel bewegt, umso mehr Pitch zusätzlich beaufschlagt wird. Dies kann vor allem im 3D-Kunstflug hilfreich sein, wenn sehr schnelle Pitchwechsel für bestimmte Flugmanöver notwendig sind, da sich hiermit dynamisch der nötige Steuerknüppelausschlag reduziert.

Der maximal eingestellte Pitchwert (Setupmenü Einstellpunkt (3) wird dabei aber nicht überschritten.

Eine zu hohe Einstellung kann beim schnellen Pitchgeben zum Strömungsabriss an den Hauptrotorblättern führen und lässt die Pitchfunktion bei schnellen Wechseln schwammig und träge wirken, hat also genau den umgekehrten Effekt, der mit der Funktion eigentlich bewirkt werden soll.

Tasten Sie sich von der "niedrigen" Einstellung an die gewünschte Einstellung heran. Wie stark die entsprechende Einstellung wirkt, ist von vielen Faktoren abhängig wie z.B. maximale Pitchwerte, verwendete Pitchkurve, Taumelscheibenservos, Hauptrotorblätter, Systemdrehzahl.

Die Auswahl erfolgt durch wiederholte Betätigung des Heckrotorsteuerknüppels in eine Richtung bis die Status LED in der gewünschten Farbe leuchtet.

Über die Option "eigene" kann eine benutzerdefinierte Einstellung aufgerufen werden, die per Computer-Software erstellt wurde.

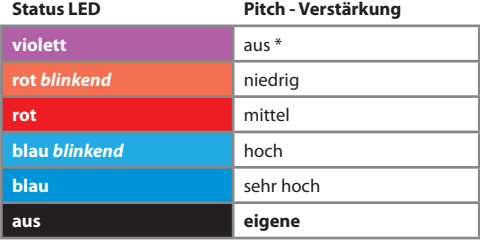

\* *Werkseinstellung (Factory Set)*

**Durch kurzen Druck auf den Taster speichern Sie die Einstellung und verlassen das Parametermenü. Dadurch ist das MICROBEAST wieder in Betriebsbereitschaft!**

## **10. DER ERSTFLUG**

Jetzt ist es Zeit, den Helikopter zum ersten Mal mit dem MICROBEAST zu fliegen.

Nach dem Einschalten der Empfangsanlage warten Sie, bis das MICROBEAST vollständig initialisiert hat.

Das System zeigt dies durch eine kurze Bewegung der Taumelscheibenservos an. Für die Initialisierung ist es unerheblich, ob der Helikopter waagerecht steht. Wichtig ist einzig, dass er nicht bewegt wird.

Wie unter Abschnitt 8 beschrieben sollten die drei Drehregler in etwa auf Werkseinstellung (mittig) stehen, bei kleinen Helis kann man zur Sicherheit die Drehregler 1 und 2 etwas unterhalb der Mitte stellen. Die Heckempfindlichkeit sollte in etwa bei Punkt **O** oder **G** stehen (bei Micro- oder Minihelis erfahrungsgemäß noch niedriger). Stellen Sie im Parametermenü unter Einstellpunkt <sup>®</sup> die Steuercharakteristik passend zu Ihren Fluggewohnheiten ein.

 Machen Sie vor dem Start nochmals einen kurzen Steuercheck und prüfen Sie, ob die Sensoren korrekt gegensteuern, wenn Sie den Helikopter drehen und neigen.

**Es ist normal, dass nach einer Steuereingabe die Taumelscheibe ggf. nur langsam in ihre Ausgangsstellung zurückfährt und die Servos nicht in derselben Geschwindigkeit laufen, in der Sie den Steuerknüppel bewegen.**

Im Vergleich zu einem herkömmlichen Paddelrotorkopf steuern Sie nicht mehr direkt die Servos an, sondern geben dem MICROBEAST nur noch Befehle, wie schnell es den Helikopter drehen soll. Die Ansteuerung der Servos übernimmt also der Regelkreis des MICROBEAST. Daher ist es auch normal, dass das Heck im HeadingLock-Modus nach einer Steuereingabe auf der Endposition stehen bleibt und nicht immer direkt auf eine Steuerknüppeleingabe reagiert.

Ebenso ist es normal, dass das Heck im HeadingLock-Modus schon bei kleinen Knüppelausschlägen bis zur Endposition läuft.

Wir empfehlen, vor dem ersten Flug die Haupt- und Heckrotorblätter abzumontieren und den Motor testweise in allen Drehzahlbereichen laufen zu lassen. **Achtung Verletzungsgefahr!**

Beobachten Sie dabei, ob die Taumelscheibe selbstständig anfängt, sich in eine bestimmte Richtung zu neigen oder zu zucken anfängt. Dies ist meist ein sicheres Zeichen, dass die Helikoptermechanik stark in einem sehr hochfrequenten Bereich vibriert, wodurch die Sensoren des MICROBEAST gestört werden.

Stellen Sie vor dem Erstflug unbedingt die Ursache für diese Vibrationen ab. Oftmals ist einfach nur die Befestigung des MICROBEAST oder die Kabelverlegung nicht optimal, so dass sich Vibrationen besonders leicht auf das MICROBEAST übertragen können.

Vor dem Abheben achten Sie darauf, dass die Taumelscheibe gerade steht und die Heckrotorschiebehülse mittig ist. Sie können auch kurz mit dem Heckempfindlichkeitskanal in den Normalmodus umschalten. In diesem geht das Heckservo bei losgelassenem Steuerknüppel immer in die Mittenposition zurück.

#### **Vermeiden Sie beim Abheben zu starke Steuerkorrekturen auf Roll, Nick und Heck. Der Helikopter könnte ansonsten umfallen.**

Am besten ist es, zügig Pitch zu geben und beherzt den Helikopter ohne zyklische Steuereingaben in die Luft zu heben. Dies erfordert etwas Umgewöhnung im Gegensatz zu einem herkömmlichen Paddelrotorkopf.

Zuerst sollten Sie nun die maximale Heckrotorempfindlichkeit erfliegen und dann (falls erforderlich) Schritt für Schritt die Feineinstellung wie in den Kapiteln 8 und 9 erläutert vornehmen.

## **11. VERSIONSANZEIGE**

Nach Einschalten der Stromversorgung folgt eine kurze Initialisierungsphase. Hier führt das MICROBEAST zuerst einen kurzen LED-Test durch. Alle Menü LEDs leuchten gleichzeitig auf und die Status LED wechselt der Reihe nach die Farbe. Danach werden für ca. 3 Sekunden die ersten beiden Stellen (X und Y) der aufgespielten **Softwareversion** angezeigt. Dabei leuchtet die Status LED rot. In der verbleibenden Zeit wird durch ein Lauflicht der LEDs  $\Omega$  -  $\Theta$  signalisiert, dass die Sensoren gerade kalibriert werden, ein Lauflicht der LEDs  $\mathbf{O}$  -  $\mathbf{O}$  zeigt die Initialisierung der Fernsteuersignale.

Drücken Sie während der Initialisierungsphase (also bei Anzeige der Softwareversion oder auch danach) einmal kurz auf den Taster, so können Sie sich die dritte Stelle (Z) der **Softwareversion** anzeigen lassen. Die Status LED blinkt dabei violett. Drücken Sie erneut kurz auf den Taster, die Farbe der Status LED wechselt zu blau blinkend und signalisiert die Anzeige der **Dataversion** (X.Y). Wenn Sie nun ein drittes Mal auf den Taster drücken geht die Status LED aus und es wird die **Hardwareversion** (X.Y) Ihres MICROBEAST angezeigt. Drücken Sie ein letztes Mal auf den Taster um die Versionsanzeige zu verlassen und wieder mit der Initialisierung fortzufahren.

#### **Darstellung der Werte:**

Die Darstellung aller Werte erfolgt über die Menü LEDs im Binärsystem: Eine leuchtende Menü LED steht für eine 1 - ist die LED aus, steht dies für 0. Die jeweils niederwertigsten Bits sind  $\Omega$  und  $\Omega$ .

### **Softwareversion:**

Die Softwareversion besteht aus drei Werten X.Y.Z und setzt sich, wie beschrieben, aus zwei Anzeigen zusammen. Währen der Initialisierung erfolgt die Anzeige der Werte für X und Y, der Wert X wird hierbei durch die LEDs  $\Omega$  -  $\Omega$ , der Wert Y durch die LEDs  $\Omega$  -  $\Omega$  wiedergegeben. Wird während der Initialisierung die Taste gedrückt, erfolgt die Anzeige des Z Wertes. Der Z-Wert wird komplett durch die LEDs  $\Omega$  -  $\Omega$ dargestellt.

#### **Dataversion:**

Die Dataversion besteht aus zwei Werten X.Y, beide Werte werden gleichzeitig dargestellt. Der Wert X wird hierbei durch die LEDs  $\mathbf{\Theta}$  -  $\mathbf{\Theta}$ , der Wert Y durch die LEDs  $\mathbf{\Theta}$  -  $\mathbf{\Theta}$  wiedergegeben.

#### **Hardwareversion:**

Die Hardwareversion besteht aus zwei Werten X.Y, beide Werte werden gleichzeitig dargestellt. Der Wert X wird hierbei durch die LEDs  $\Omega$  -  $\Omega$ , der Wert Y durch die LEDs  $\Omega$  -  $\Omega$  wiedergegeben.

# **12. FEHLERBEHEBUNG**

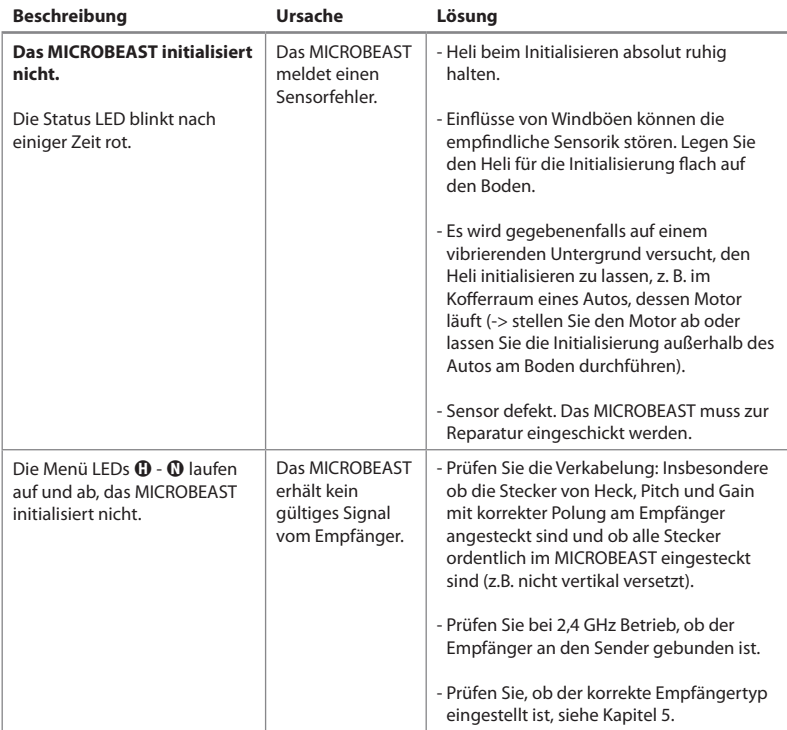

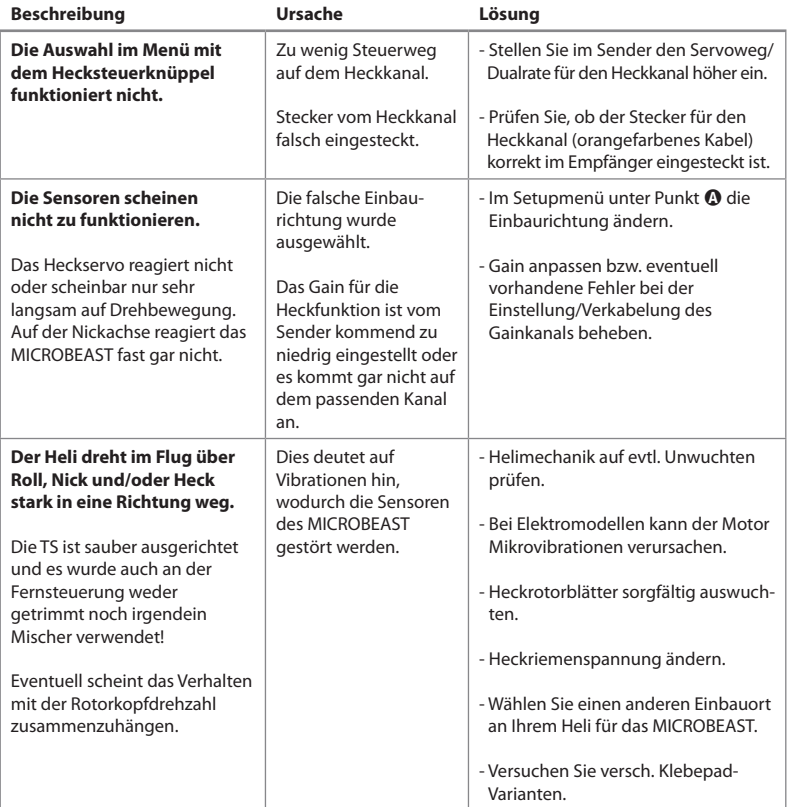

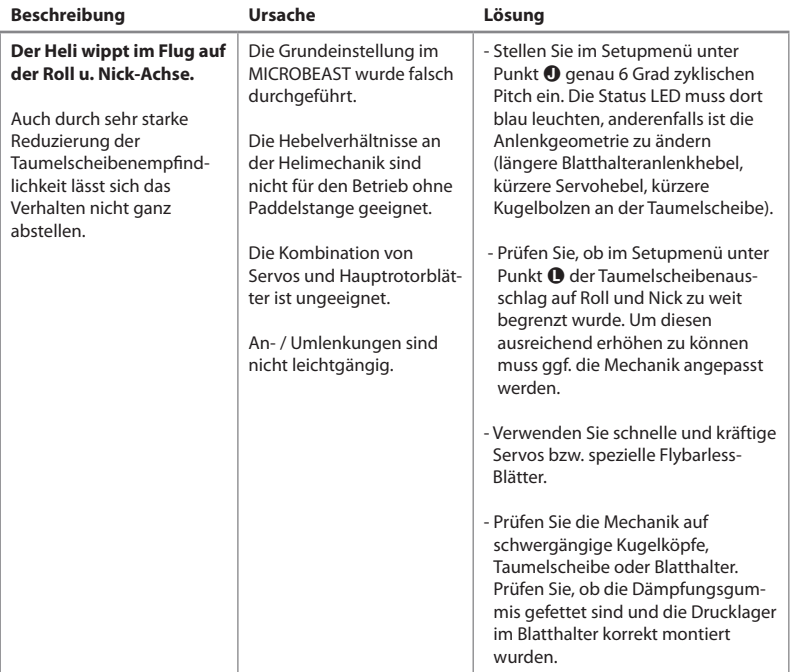

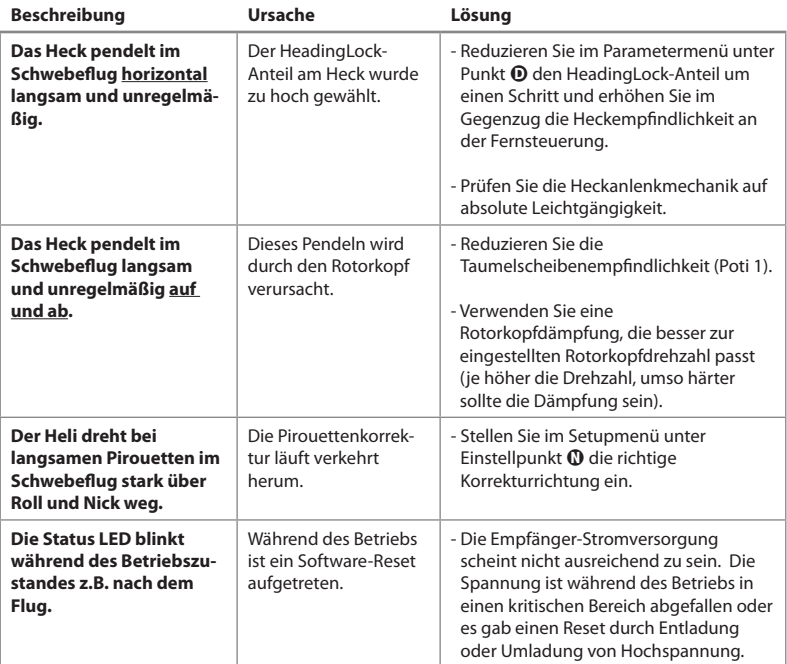

**Sollten Sie weiterführende Informationen benötigen können Sie unser Online-Angebot auf WWW.BEASTX.COM nutzen.**

Ì

## **RECHTLICHER HINWEIS**

Alle Angaben dieses Dokuments haben wir sorgfältig geprüft. Eine Garantie für die Richtigkeit, Vollständigkeit und Aktualität können wir nicht übernehmen. Für Verbesserungsvorschläge sind wir allen Einsendern dankbar. Schicken Sie uns einfach eine E-Mail an info@beastx.com.

## **HAFTUNGSAUSSCHLUSS**

Alle enthaltenen Informationen werden hinsichtlich Richtigkeit und Vollständigkeit mit größter Sorgfalt kontrolliert. Eventuelle Fehler sind dennoch nicht auszuschließen. Wir können daher nicht für Schäden haftbar gemacht werden, die in Zusammenhang mit der Verwendung dieser Inhalte stehen.

## **URHEBERRECHTE**

Die vorliegenden Inhalte dieser Publikation sind urheberrechtlich geschützt. Alle Rechte vorbehalten. Jede Verwendung von Texten und Abbildungen, auch auszugsweise, ist ohne unsere schriftliche Zustimmung urheberrechtswidrig und somit strafbar. Insbesondere gilt das für die Vervielfältigung, Übersetzung oder die Verwendung in elektronischen Systemen. Die vorliegenden Inhalte enthalten eingetragene Handelsnamen, Warenzeichen und Gebrauchsnamen. Auch wenn diese nicht als solche gekennzeichnet sind, gelten die entsprechenden Schutzbestimmungen.

**BEASTX**, MICROBEAST und **SRXL** sind eingetragene Marken.

# **EG-KONFORMITÄTSERKLÄRUNG**

Hiermit wird bestätigt, dass das MICROBEAST gemäß der Richtlinie RL 2004/108/EG den folgenden Normen entspricht:

Emission : EN 55011 Klasse B Störfestigkeit: EN 61000-6-1

Registrierungsnummer bei der EAR WEEE-REG. Nr.: DE 72549415

# **MENÜ - KURZÜBERSICHT**

#### **SETUPMENÜ**

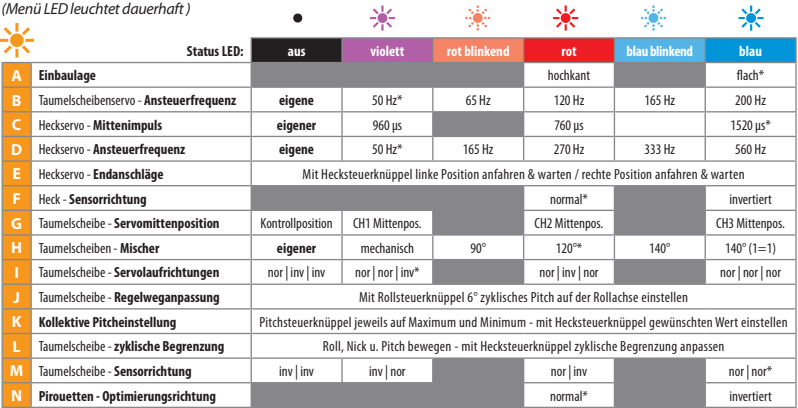

#### **PARAMETERMENÜ**

*(Menü LED schnell blinkend)*楽 豪 楽 楽 -36  $\bullet$ **Status LED: aus violett rot blinkend rot blau blinkend blau A Zyklische Servomittenposition** Steuerknüppel für Roll und Nick - Reset mit Hecksteuerküppel **B Steuerverhalten eigenes** normal sport\* pro extrem **Sender C** Taumelscheibe-Aufbäumkompensation eigene sehr niedrig niedrig mittel\* hoch sehr hoch **D** Heck - **HeadingLock-Anteil eigener** sehr niedrig niedrig mittel\* hoch sehr hoch sehr **E Knüppel -Totzone eigene** 1 2\* 3 4 5 **F** Heck - **Drehmomentvorsteuerung eigene** aus\* niedrig - normal hoch - normal niedrig - invertiert hoch - invertiert **G Zyklisches Ansprechverhalten eigenes** normal\* leicht erhöht erhöht hoch sehr hoch **H Pitch - Verstärkung** (Pitch boost) **eigene** aus\* niedrig mittel hoch sehr hoch

*\* Werkseinstellung (Factory Set)*

## **EINSTELLOPTIONEN - KURZÜBERSICHT**

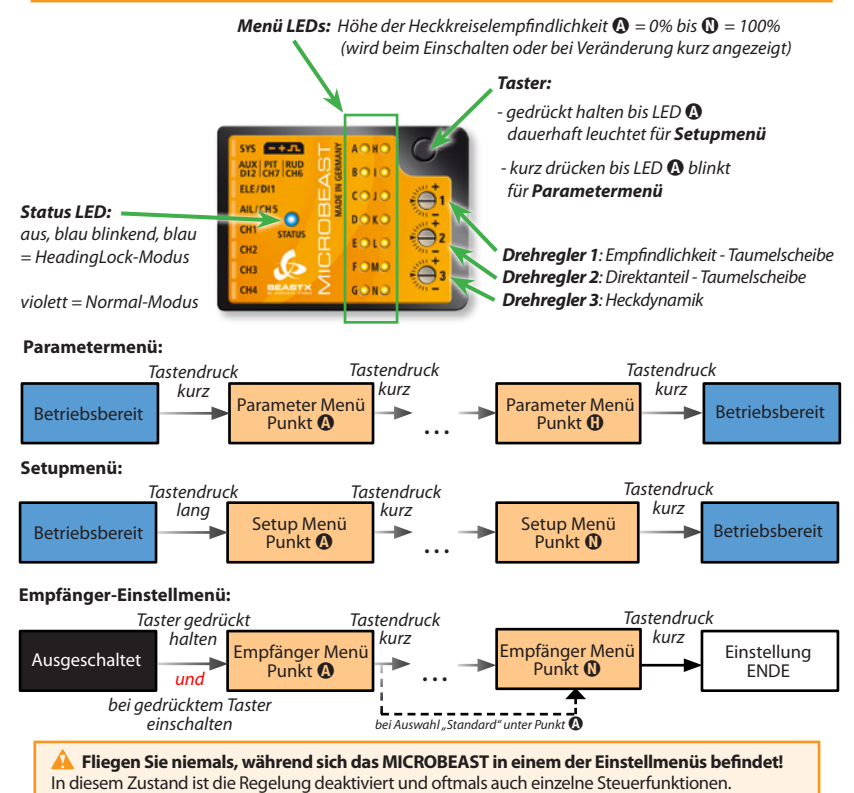

# **MEIN SERVO-SETUP**

## **Heli**

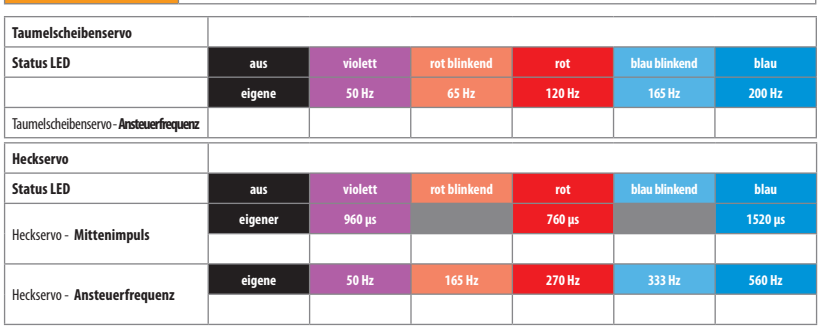

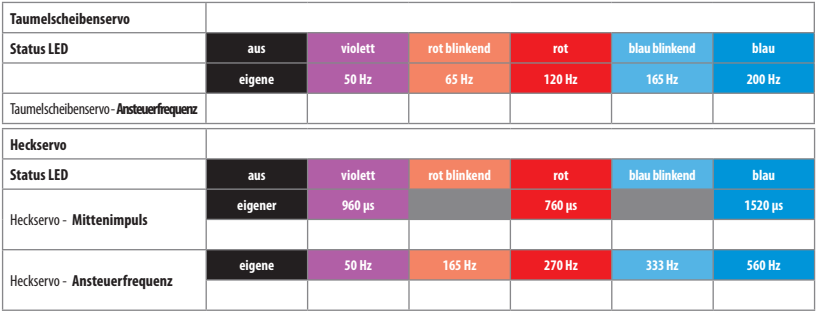

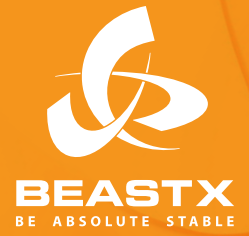

**Version 3.0.1 GER - August 2011 WWW.BEASTX.COM**